# **Extrae Documentation**

*Release 4.0.1*

**BSC Performance Tools**

**May 16, 2022**

# **CONTENTS**

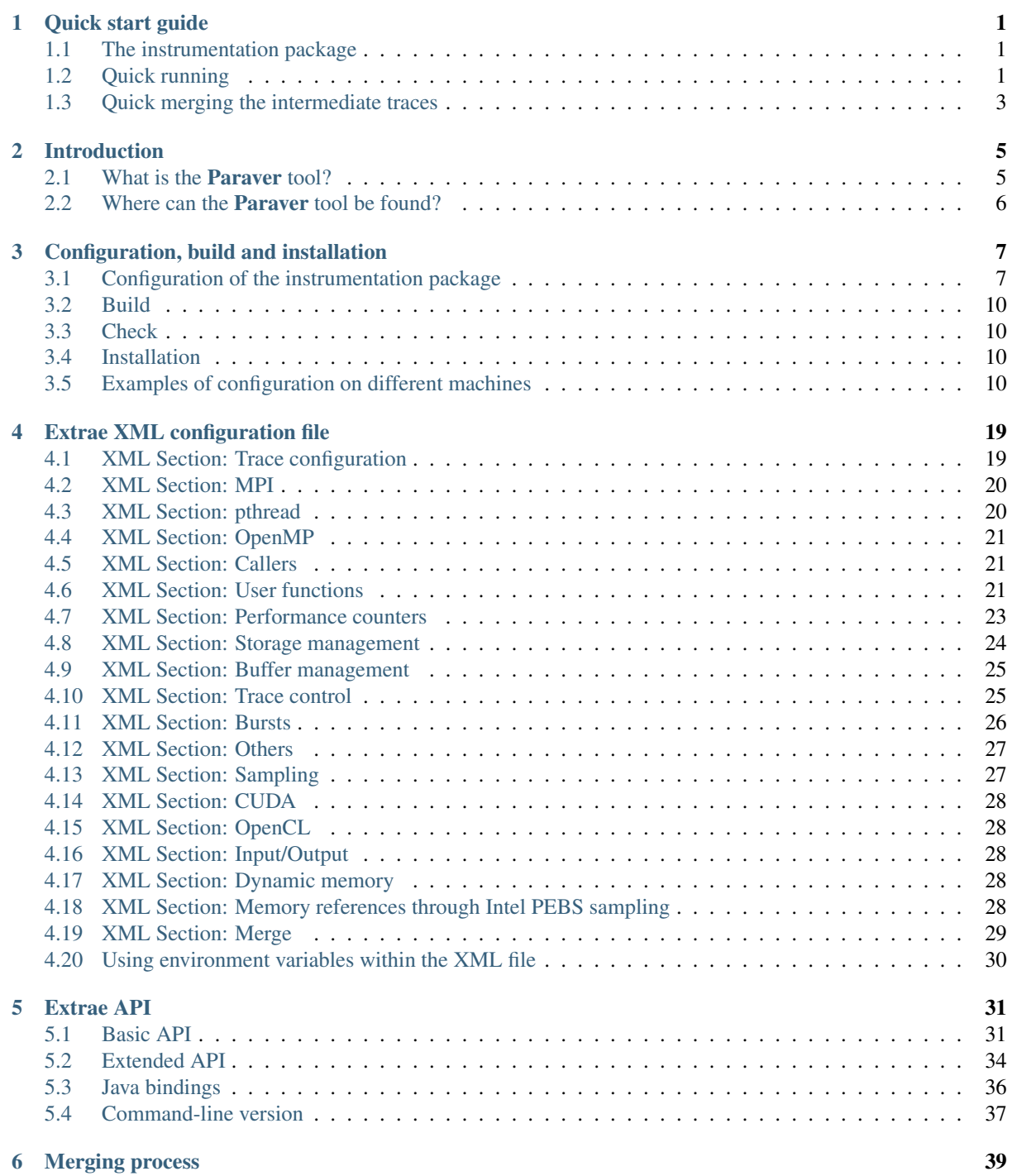

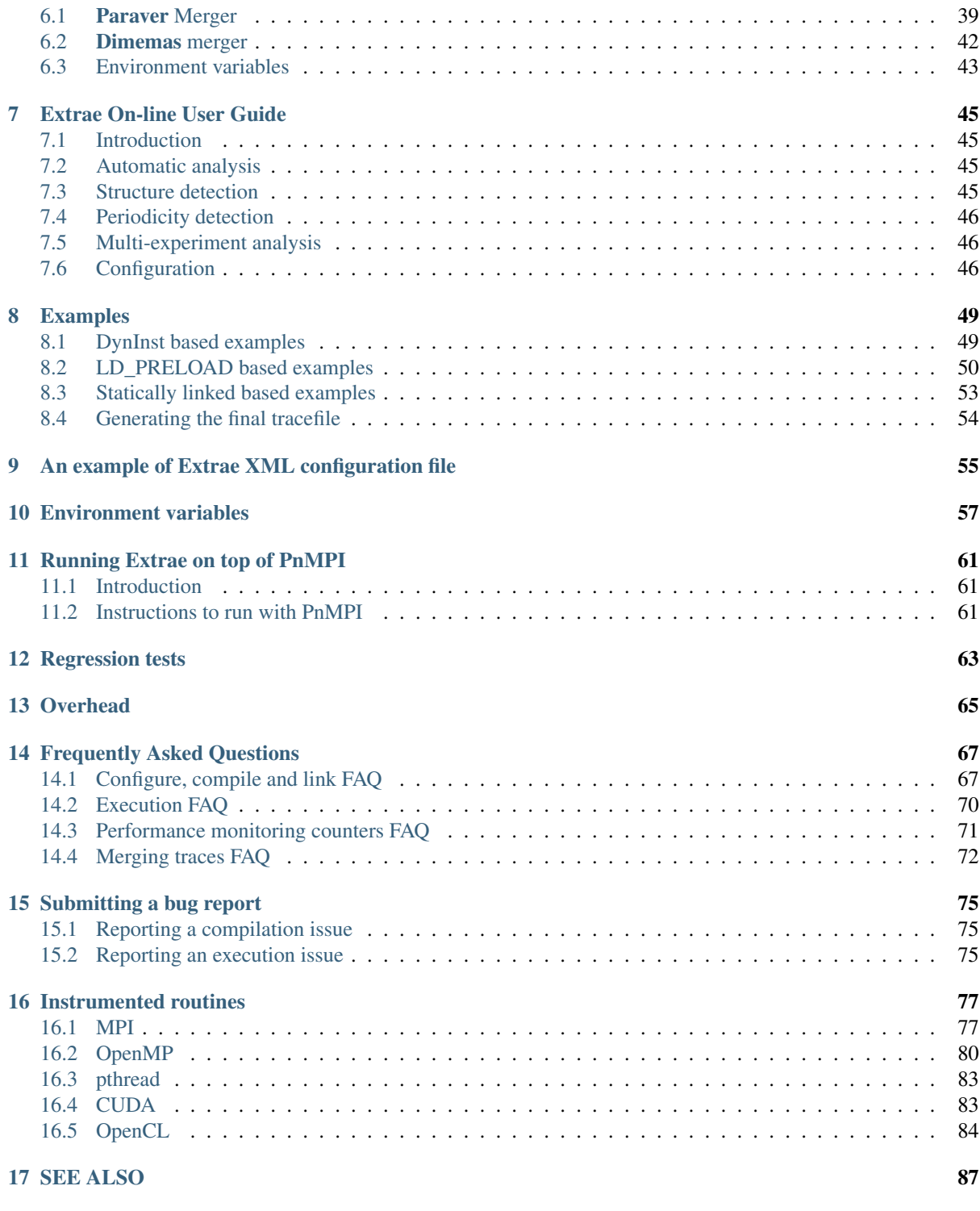

#### [Index](#page-92-0) 89

# **QUICK START GUIDE**

# <span id="page-4-1"></span><span id="page-4-0"></span>**1.1 The instrumentation package**

### **1.1.1 Uncompressing the package**

Extrae is a dynamic instrumentation package to trace programs compiled and run with the shared memory model (like OpenMP and pthreads), the message passing (MPI) programming model or both programming models (different MPI processes using OpenMP or pthrads within each MPI process). Extrae generates trace files that can be later visualized with Paraver.

The package is distributed in compressed tar format (*e.g.,* extrae.tar.gz). To unpack it, execute from the desired target directory the following command:

gunzip -c extrae.tar.gz | tar -xvf -

<span id="page-4-3"></span>The unpacking process will create different directories on the current directory (see [Table](#page-4-3) [1.1\)](#page-4-3).

| <b>Directory</b> | <b>Contents</b>                                                      |
|------------------|----------------------------------------------------------------------|
| bin              | Contains the binary files of the <b>Extrae</b> tool.                 |
| etc              | Contains some scripts to set up environment variables and the Extrae |
|                  | internal files.                                                      |
| lib              | Contains the <b>Extrae</b> tool libraries.                           |
| share/man        | Contains the <b>Extrae</b> manual entries.                           |
| share/doc        | Contains the <b>Extrae</b> manuals (pdf, ps and html versions).      |
| share/example    | Contains examples to illustrate the Extrae instrumentation.          |

Table 1.1: Package contents description

# <span id="page-4-2"></span>**1.2 Quick running**

Note: There are several included examples in the installation package. These examples are installed in \$EXTRAE\_HOME/share/example and cover different application types (including serial/MPI/OpenMP/CUDA/*etc.*). We suggest the user to look at them to get an idea on how to instrument their application.

Once the package has been unpacked, set the [EXTRAE\\_HOME](#page-61-0) environment variable to the directory where the package was installed. Use the **export** or **setenv** commands to set it up depending on the shell you use. If you use sh-based shell (like **sh**, **bash**, **ksh**, **zsh**, *. . .*), issue this command:

export EXTRAE HOME=<DIR>

however, if you use **csh**-based shell (like **csh**, **tcsh**), execute the following command:

setenv EXTRAE HOME <DIR>

where *<DIR*> refers where **Extrae** was installed.

Note: Henceforth, all references to the usage of the environment variables will be used following the **sh** format unless specified.

Extrae is offered in two different flavors: as a DynInst-based application, or stand-alone application. DynInst is a dynamic instrumentation library that allows the injection of code in a running application without the need to recompile the target application. If the DynInst instrumentation library is not installed, Extrae also offers different mechanisms to trace applications.

#### **1.2.1 Quick running Extrae - based on DynInst**

Extrae needs some environment variables to be setup on each session. Issuing the command:

```
source $ {EXTRAE HOME } / etc/extrae.sh
```
on a **sh**-based shell, or

source \${EXTRAE\_HOME}/etc/extrae.csh

on a csh-based shell will do the work. Then copy the default XML configuration file<sup>[1](#page-5-0)</sup> into the working directory by executing:

cp \${EXTRAE\_HOME}/share/example/MPI/extrae.xml .

If needed, set the application environment variables as usual (like OMP\_NUM\_THREADS, for example), and finally launch the application using the **\${EXTRAE\_HOME}/bin/extrae** instrumenter like:

\${EXTRAE\_HOME}/bin/extrae -config extrae.xml <PROGRAM>

where *<PROGRAM*> is the application binary.

#### **1.2.2 Quick running Extrae - NOT based on DynInst**

Extrae needs some environment variables to be setup on each session. Issuing the command:

source \${EXTRAE HOME}/etc/extrae.sh

on a **sh**-based shell, or:

source  $$$ {EXTRAE\_HOME}/etc/extrae.csh

on a csh-based shell will do the work. Then copy the default XML configuration file<sup>1</sup> into the working directory by executing:

cp \${EXTRAE\_HOME}/share/example/MPI/extrae.xml .

and export EXTRAE\_CONFIG\_FILE as:

export EXTRAE\_CONFIG\_FILE=extrae.xml

If needed, set the application environment variables as usual (like OMP\_NUM\_THREADS, for example). Just before executing the target application, issue the following command:

<span id="page-5-0"></span><sup>&</sup>lt;sup>1</sup> See section *[Extrae XML configuration file](#page-22-0)* for further details regarding this file.

export LD PRELOAD=\${EXTRAE HOME}/lib/<LIB>

<span id="page-6-1"></span>where  $\langle LIB \rangle$  is one of the libraries listed in [Table](#page-6-1) [1.2.](#page-6-1)

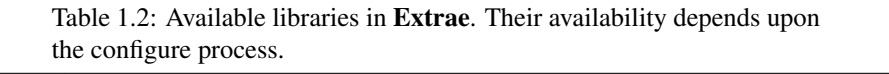

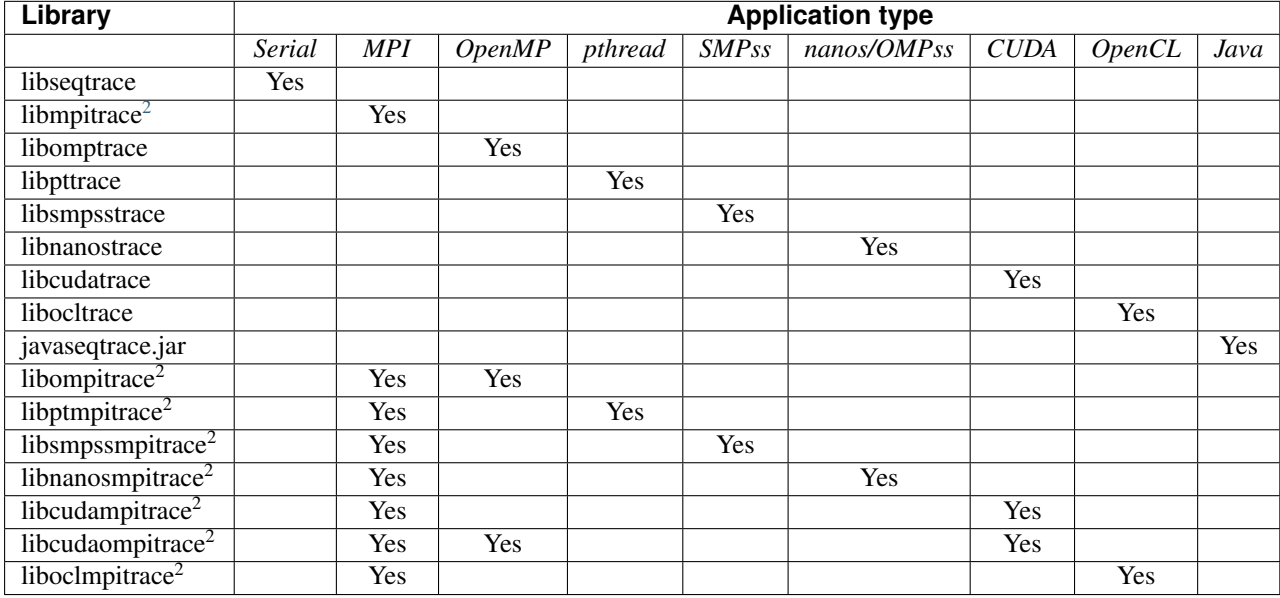

# <span id="page-6-0"></span>**1.3 Quick merging the intermediate traces**

Once the intermediate trace files  $(* \cdot \text{mpit files})$  have been created, they have to be merged (using the **mpi2prv** command) in order to generate the final Paraver trace file. Execute the following command to proceed with the merge:

\${EXTRAE\_HOME}/bin/mpi2prv -f TRACE.mpits -o output.prv

The result of the merge process is a **Paraver** tracefile called output.prv. If the  $-\circ$  option is not given, the resulting tracefile is called EXTRAE\_Paraver\_Trace.prv.

<span id="page-6-2"></span> $<sup>2</sup>$  If the application is Fortran append an f to the library. For example, if you want to instrument a Fortran application that is using MPI, use</sup> libmpitracef instead of libmpitrace.

# **INTRODUCTION**

<span id="page-8-0"></span>Extrae is a dynamic instrumentation package to trace programs compiled and run with the shared memory model (like OpenMP and pthreads), the message passing (MPI) programming model or both programming models (different MPI processes using OpenMP or pthreads within each MPI process). Extrae generates trace files that can be visualized with Paraver.

Extrae is currently available on different platforms and operating systems: IBM PowerPC running Linux or AIX, and x86 and x86-64 running Linux. It also has been ported to OpenSolaris and FreeBSD.

The combined use of **Extrae** and **Paraver** offers an enormous analysis potential, both qualitative and quantitative. With these tools the actual performance bottlenecks of parallel applications can be identified. The microscopic view of the program behavior that the tools provide is very useful to optimize the parallel program performance.

This document tries to give the basic knowledge to use the Extrae tool. Chapter *[Configuration, build and instal](#page-10-0)[lation](#page-10-0)* explains how the package can be configured and installed. Chapter *[Examples](#page-52-0)* explains how to monitor an application to obtain its trace file. At the end of this document there are appendices that include: *[Frequently Asked](#page-70-0) [Questions](#page-70-0)* and a list of *[Instrumented routines](#page-80-0)* in the package.

# <span id="page-8-1"></span>**2.1 What is the Paraver tool?**

Paraver is a flexible parallel program visualization and analysis tool based on an easy-to-use wxWidgets GUI. Paraver was developed responding to the need of having a qualitative global perception of the application behavior by visual inspection and then to be able to focus on the detailed quantitative analysis of the problems. Paraver provides a large amount of information useful to decide the points on which to invest the programming effort to optimize an application.

Expressive power, flexibility and the capability of efficiently handling large traces are key features addressed in the design of **Paraver**. The clear and modular structure of **Paraver** plays a significant role towers achieving these targets.

Some Paraver features are the support for:

- Detailed quantitative analysis of program performance,
- concurrent comparative analysis of several traces,
- fast analysis of very large traces,
- support for mixed message passing and shared memory (network of SMPs), and,
- customizable semantics of the visualized information.

One of the main features of **Paraver** is the flexibility to represent traces coming from different environments. Traces are composed of state records, events and communications with associated timestamps. These three elements can be used to build traces that capture the behavior along time of very different kind of systems. The Paraver distribution includes, either in its own distribution or as additional packages, the following instrumentation modules:

1. Sequential application tracing: it is included in the Paraver distribution. It can be used to trace the value of certain variables, procedure invocations, . . . in a sequential program.

- 2. Parallel application tracing: a set of modules are optionally available to capture the activity of parallel applications using shared-memory, message-passing paradigms, or a combination of them.
- 3. System activity tracing in a multiprogrammed environment: an application to trace processor allocations and process migrations is optionally available in the Paraver distribution.
- 4. Hardware counters tracing: an application to trace the hardware counter values is optionally available in the Paraver distribution.

# <span id="page-9-0"></span>**2.2 Where can the Paraver tool be found?**

The Paraver distribution can be found at <https://tools.bsc.es/downloads>

Paraver binaries are available for Linux/x86, Linux/x86-64 and Linux/ia64, Windows.

In the Documentation section of the aforementioned URL you can find the [|PARAVER| \\*Reference Manual\\*](https://tools.bsc.es/sites/default/files/documentation/1364.pdf) and [|PARAVER| \\*Tutorial\\*](https://tools.bsc.es/sites/default/files/documentation/1367.pdf) in addition to the documentation for other instrumentation packages.

Extrae and Paraver tools e-mail support is [tools@bsc.es.](mailto:tools@bsc.es)

# **CONFIGURATION, BUILD AND INSTALLATION**

# <span id="page-10-1"></span><span id="page-10-0"></span>**3.1 Configuration of the instrumentation package**

There are many options to be applied at configuration time for the instrumentation package. We point out here some of the relevant options, sorted alphabetically. To get the whole list run configure  $-$ help. Options can be enabled or disabled. To enable them use  $--enable-X$  or  $--with-X=$  (depending on which option is available), to disable them use --disable-X or --without-X.

#### • **--enable-instrument-dynamic-memory**

Allows instrumentation of dynamic memory related calls (such as malloc, free, realloc).

#### • **--enable-merge-in-trace**

Embed the merging process in the tracing library so the final tracefile can be generated automatically from the application run.

#### • **--enable-parallel-merge**

Build the parallel mergers (mpimpi2prv/mpimpi2dim) based on MPI.

#### • **--enable-posix-clock**

Use POSIX clock (clock\_gettime call) instead of low level timing routines. Use this option if the system where you install the instrumentation package modifies the frequency of its processors at runtime.

#### • **--enable-single-mpi-lib**

Produces a single instrumentation library for MPI that contains both Fortran and C wrappers. Applications that call the MPI library from both C and Fortran languages need this flag to be enabled.

```
• --enable-sampling
```
Enable PAPI sampling support.

```
• --enable-pmapi
```
Enable PMAPI library to gather CPU performance counters. PMAPI is a base package installed in AIX systems since version 5.2.

• **--enable-openmp**

Enable support for tracing OpenMP on IBM, GNU and Intel runtimes. The IBM runtime instrumentation is only available for Linux/PowerPC systems.

```
• --enable-openmp-gnu
```
Enable support for tracing OpenMP on GNU runtime.

```
• --enable-openmp-intel
```
Enable support for tracing OpenMP on Intel runtime.

#### • **--enable-openmp-ibm**

Enable support for tracing OpenMP IBM runtime. The IBM runtime instrumentation is only available for Linux/PowerPC systems.

#### • **--enable-openmp-ompt**

Enables support for tracing OpenMP runtimes through the OMPT specification.

Note: Enabling this option disables the regular instrumentation system available through --enable-openmp-qnu, [--enable-openmp-intel](#page-10-3) and --enable-openmp-qnu.

#### • **--enable-smpss**

Enable support for tracing SMP-superscalar.

• **--enable-nanos**

Enable support for tracing Nanos run-time.

<span id="page-11-0"></span>• **--enable-online**

Enables the on-line analysis module.

• **--enable-pthread**

Enable support for tracing pthread library calls.

• **--enable-xml**

Enable support for XML configuration (not available on BG/L, BG/P and BG/Q systems).

• **--enable-xmltest**

Do not try to compile and run a test LIBXML program.

• **--enable-doc**

Generates this documentation.

<span id="page-11-2"></span>• **--prefix**=<PATH>

Location where the installation will be placed. After issuing make install you will find under DIR the entries lib/, include/, share and bin containing everything needed to run the instrumentation package.

• **--with-bfd**=<PATH>

Specify where to find the Binary File Descriptor package. In conjunction with libiberty, it is used to translate addresses into source code locations.

• **--with-binary-type**=<32|64|default>

Specifies the type of memory address model when compiling (32bit or 64bit).

```
• --with-boost=<PATH>
```
Specify the location of the BOOST package. This package is required when using the DynInst instrumentation with versions newer than 7.0.1.

```
• --with-binutils=<PATH>
```
Specify the location for the binutils package. The binutils package is necessary to translate addresses into source code references.

• **--with-clustering**=<PATH>

If the on-line analysis module is enabled (see  $-$ -enable-online), specify where to find ClusteringSuite libraries and includes. This package enables support for on-line clustering analysis.

```
• --with-cuda=<PATH>
```
Enable support for tracing CUDA calls on nVidia hardware and needs to point to the CUDA SDK installation path. This instrumentation is only valid in binaries that use the shared version of the CUDA library. Interposition has to be done through the  $LD$ -PRELOAD mechanism. It is superseded by  $-\text{with-cupti}$ which also supports instrmentation for static binaries.

<span id="page-12-0"></span>• **--with-cupti**=<PATH>

Specify the location of the CUPTI libraries. CUPTI is used to instrument CUDA calls, and supersedes the  $--with-cuda, although it still requires it.$  $--with-cuda, although it still requires it.$ 

```
• --with-dyninst=<PATH>
```
Specify the installation location for the DynInst package. Extrae also requires the DWARF package --with-dwarf when using DynInst. Also, newer versions of DynInst (versions after 7.0.1) require the BOOST package  $-vi$ th-boost. This flag is mandatory. Requires a working installation of a C++ compiler.

• **--with-fft**=<PATH>

If the spectral analysis module is enabled (see  $-\text{with-spectral}$ ), specify where to find FFT libraries and includes. This library is a dependency of the Spectral libraries.

```
• --with-java-jdk=<PATH>
```
Specify the location of JAVA development kit (JDK). This is necessary to create the connectors between Extrae and Java applications.

```
• --with-java-aspectj=<PATH>
```
Specify the location of the AspectJ infrastructure. AspectJ is used to give support to dynamically instrumented Java applications.

• **--with-java-aspectj-weaver**=<path/to/aspectjweaver.jar>

AspectJ includes the aspectweaver.jar file that is responsible for the execution of dynamically instrumented Java applications. If  $-\overline{\text{with}} -\overline{\text{jave}} - \overline{\text{aspect}}$  cannot locate this file, use this option to tell Extrae where to find it.

```
• --with-liberty=<PATH>
```
Specify where to find the libiberty package. In conjunction with Binary File Descriptor, it is used to translate addresses into source code locations.

```
• --with-mpi=<PATH>
```
Specify the location of an MPI installation to be used for the instrumentation package. This flag is mandatory.

• **--with-mpi-name-mangling**=<0u|1u|2u|upcase|auto>

Choose the Fortran name decoration (0, 1 or 2 underscores) for MPI symbols, or auto to automatically detect the name mangling.

```
• --with-synapse=<PATH>
```
If the on-line analysis module is enabled (see  $-$ -enable-online), specify where to find Synapse libraries and includes. This library is a front-end of the MRNet library.

```
• --with-opencl=<PATH>
```
Specify the location for the OpenCL package, including library and include directories.

• **--with-openshmem**=<PATH>

Specify the location of the OpenSHMEM installation to be used for the instrumentation package.

```
• --with-papi=<PATH>
```
Specify where to find PAPI libraries and includes. PAPI is used to gather performance counters. This flag is mandatory.

```
• --with-spectral=<PATH>
```
If the on-line analysis module is enabled (see  $-$ -enable-online), specify where to find Spectral libraries and includes. This package enables support for on-line spectral analysis.

• **--with-unwind**=<PATH>

Specify where to find Unwind libraries and includes. This library is used to get callstack information on several architectures (including IA64 and Intel x86-64). This flag is mandatory.

### <span id="page-13-0"></span>**3.2 Build**

To build the instrumentation package, just issue make after the configuration.

# <span id="page-13-1"></span>**3.3 Check**

The Extrae package contains some consistency checks. The aim of such checks is to determine whether a functionality is operative in the target environment and/or check whether the development of Extrae has introduced any misbehavior. To run the checks, just issue make check after the compilation. Please, notice that checks are meant to be run in the machine that the configure script was run, thus the results of the checks on machines with back-end nodes different to front-end nodes (like BG/\* systems) are not representative at all.

### <span id="page-13-2"></span>**3.4 Installation**

To install the instrumentation package in the directory chosen at configure step (through  $-\text{prefix}$  option), issue make install.

### <span id="page-13-3"></span>**3.5 Examples of configuration on different machines**

All commands given here are given as an example to configure and install the package, you may need to tune them properly (i.e., choose the appropriate directories for packages and so). These examples assume that you are using a sh/bash shell, you must adequate them if you use other shells (like csh/tcsh).

#### **3.5.1 Cray XC 40 - Extrae 4.0.1**

Before issuing the configure command, the following modules were loaded:

- PrgEnv-gnu/5.2.40
- cray-mpich/7.2.2
- cudatoolkit6.5/6.5.14-1.0502.9613.6.1
- libunwind/1.1-CrayGNU-5.2.4

Configuration command:

```
./configure --prefix=${PREFIX}/extrae/4.0.1
            --with-papi=/opt/cray/papi/5.4.1.1
           --with-mpi=/opt/cray/mpt/7.2.2/gni/mpich2-gnu/48
           --with-unwind=/apps/daint/5.2.UP02/easybuild/software/
,→libunwind/1.1-CrayGNU-5.2.40
           --with-cuda=/opt/nvidia/cudatoolkit6.5/6.5.14-1.0502.9613.6.1
           --enable-sampling
           --without-dyninst
```
--with-binary-type=64 CC=gcc CXX=g++ MPICC=cc

Build and installation commands:

make make install

### **3.5.2 Bluegene (L and P variants)**

Configuration command:

```
./configure --prefix=/homec/jzam11/jzam1128/aplic/extrae/4.0.1
            --with-papi=/homec/jzam11/jzam1128/aplic/papi/4.1.2.1
            --with-bfd=/bgsys/local/gcc/gnu-linux_4.3.2/powerpc-linux-gnu/
,→powerpc-bgp-linux
            --with-liberty=/bgsys/local/gcc/gnu-linux_4.3.2/powerpc-bgp-
\rightarrowlinux
            --with-mpi=/bgsys/drivers/ppcfloor/comm
            --without-unwind
            --without-dyninst
```
Build and installation commands:

make make install

### **3.5.3 BlueGene/Q**

To enable parsing the XML configuration file, the libxml2 must be installed. As of the time of writing this user guide, we have been only able to install the static version of the library in a BG/Q machine, so take this into consideration if you install the libxml2 in the system. Similarly, the binutils package (responsible for translating application addresses into source code locations) that is available in the system may not be properly installed and we suggest installing the binutils from the source code using the BG/Q cross-compiler. Regarding the crosscompilers, we have found that using the IBM XL compilers may require using the XL libraries when generating the final application binary with **Extrae**, so we would suggest using the GNU cross-compilers (/bgsys/drivers/ ppcfloor/gnu-linux/bin/powerpc64-bgq-linux-\*).

If you want to add libxml2 and binutils support into Extrae, your configuration command may resemble to:

```
./configure --prefix=/homec/jzam11/jzam1128/aplic/juqueen/extrae/4.0.1
            --with-mpi=/bgsys/drivers/ppcfloor/comm/gcc
            --without-unwind
            --without-dyninst
            --disable-openmp
            --disable-pthread
            --with-libz=/bgsys/local/zlib/v1.2.5
            --with-papi=/usr/local/UNITE/packages/papi/5.0.1
            --with-xml-prefix=/homec/jzam11/jzam1128/aplic/juqueen/libxml2-
\rightarrowgcc
            --with-binutils=/homec/jzam11/jzam1128/aplic/juqueen/binutils-
\rightarrowgcc
            --enable-merge-in-trace
```
Otherwise, if you do not want to add support for the libxml2 library, your configuration may look like this:

```
./configure --prefix=/homec/jzam11/jzam1128/aplic/juqueen/extrae/4.0.1
           --with-mpi=/bgsys/drivers/ppcfloor/comm/gcc
           --without-unwind
           --without-dyninst
            --disable-openmp
```
--disable-pthread --with-libz=/bgsys/local/zlib/v1.2.5 --with-papi=/usr/local/UNITE/packages/papi/5.0.1 --disable-xml

In any situation, the build and installation commands are:

make make install

### **3.5.4 AIX**

Some extensions of Extrae do not work properly (nanos, SMPss and OpenMP) on AIX. In addition, if using IBM MPI (aka POE) the make will complain when generating the parallel merge if the main compiler is not xlc/xlC. So, you can either change the compiler or disable the parallel merge at compile step. Also, command ar can complain if 64bit binaries are generated. It's a good idea to run make with OBJECT\_MODE=64 set to avoid this.

#### **Compiling the 32bit package using the IBM compilers**

Configuration command:

```
CC=xlc
CXX=xlC
./configure --prefix=${PREFIX}/extrae/4.0.1
            --disable-nanos
            --disable-smpss
            --disable-openmp
            --with-binary-type=32
            --without-unwind
            --enable-pmapi
            --without-dyninst
            --with-mpi=/usr/lpp/ppe.poe
```
#### Build and installation commands:

make make install

#### **Compiling the 64bit package without the parallel merge**

#### Configuration command:

```
./configure --prefix=${PREFIX}/extrae/4.0.1
           --disable-nanos
           --disable-smpss
           --disable-openmp
           --disable-parallel-merge
           --with-binary-type=64
           --without-unwind
            --enable-pmapi
            --without-dyninst
           --with-mpi=/usr/lpp/ppe.poe
```
#### Build and installation commands:

```
OBJECT_MODE=64 make
make install
```
### **3.5.5 Linux**

#### **Compiling using default binary type using MPICH, OpenMP and PAPI**

#### Configuration command:

```
./configure --prefix=${PREFIX}/extrae/4.0.1
           --with-mpi=/home/harald/aplic/mpich/1.2.7
           --with-papi=/usr/local/papi
           --enable-openmp
           --without-dyninst
           --without-unwind
```
Build and installation commands:

make make install

#### **Compiling 32bit package in a 32/64bit mixed environment**

#### Configuration command:

```
./configure --prefix=${PREFIX}/extrae/4.0.1
           --with-mpi=/opt/osshpc/mpich-mx
           --with-papi=/gpfs/apps/PAPI/3.6.2-970mp
           --with-binary-type=32
           --with-unwind=${HOME}/aplic/unwind/1.0.1/32
           --with-elf=/usr
           --with-dwarf=/usr
           --with-dyninst=${HOME}/aplic/dyninst/7.0.1/32
```
Build and installation commands:

make make install

#### **Compiling 64bit package in a 32/64bit mixed environment**

#### Configuration command:

```
./configure --prefix=${PREFIX}/extrae/4.0.1
           --with-mpi=/opt/osshpc/mpich-mx
           --with-papi=/gpfs/apps/PAPI/3.6.2-970mp
           --with-binary-type=64
           --with-unwind=${HOME}/aplic/unwind/1.0.1/64
           --with-elf=/usr
           --with-dwarf=/usr
           --with-dyninst=${HOME}/aplic/dyninst/7.0.1/64
```
#### Build and installation commands:

make make install

#### **Compiling using default binary type, using OpenMPI, DynInst and libunwind**

#### Configuration command:

```
./configure --prefix=${PREFIX}/extrae/4.0.1
            --with-mpi=/home/harald/aplic/openmpi/1.3.1
           --with-dyninst=/home/harald/dyninst/7.0.1
```
--with-dwarf=/usr --with-elf=/usr --with-unwind=/home/harald/aplic/unwind/1.0.1 --without-papi

Build and installation commands:

make make install

#### **Compiling on CRAY XT5 for 64bit package and adding sampling**

Notice the  $-\text{distance}$  -xmltest. As backends programs cannot be run in the frontend, we skip running the XML test. Also using a local installation of libunwind.

#### Configuration command:

```
CC=cc
CFLAGS='-03 -g'LDFLAGS = ' - 03 - q'CXX=CC CXXFLAGS='-03 -q'
./configure --prefix=${PREFIX}/extrae/4.0.1
            --with-mpi=/opt/cray/mpt/4.0.0/xt/seastar/mpich2-gnu
            --with-binary-type=64
            --with-xml-prefix=/sw/xt5/libxml2/2.7.6/sles10.1_gnu4.1.2
            --disable-xmltest
            --with-bfd=/opt/cray/cce/7.1.5/cray-binutils
            --with-liberty=/opt/cray/cce/7.1.5/cray-binutils
            --enable-sampling
            --enable-shared=no
            --with-papi=/opt/xt-tools/papi/3.7.2/v23
            --with-unwind=/ccs/home/user/lib
            --without-dyninst
```
Build and installation commands:

make make install

#### **Compiling for the Intel MIC accelerator / Xeon Phi**

The Intel MIC accelerators (also codenamed KnightsFerry - KNF and KnightsCorner - KNC) or Xeon Phi processors are not binary compatible with the host (even if it is an Intel x86 or x86/64 chip), thus the Extrae package must be compiled specially for the accelerator (twice if you want **Extrae** for the host). While the host configuration and installation has been shown before, in order to compile Extrae for the accelerator you must configure Extrae like:

#### Configuration command:

```
./configure --prefix=/home/Computational/harald/extrae-mic
            --with-mpi=/opt/intel/impi/4.1.0.024/mic
            --without-dyninst
            --without-papi
           --without-unwind
            --disable-xml
            --disable-posix-clock
            --with-libz=/opt/extrae/zlib-mic
            --host=x86_64-suse-linux-gnu
            --enable-mic
           CFLAGS="-O -mmic -I/usr/include"
           CC=icc
```
CXX=icpc MPICC=/opt/intel/impi/4.1.0.024/mic/bin/mpiicc

To compile it, just issue:

make make install

#### **Compiling on a ARM based processor machine using Linux**

If using the GNU toolchain to compile the library, we suggest at least using version 4.6.2 because of its enhaced in this architecture.

#### Configuration command:

```
CC=/gpfs/APPS/BIN/GCC-4.6.2/bin/gcc-4.6.2
./configure --prefix=/gpfs/BSCTOOLS/extrae/4.0.1
            --with-unwind=/gpfs/BSCTOOLS/libunwind/1.0.1-git
            --with-papi=/gpfs/BSCTOOLS/papi/4.2.0
            --with-mpi=/usr
            --enable-posix-clock
            --without-dyninst
```
Build and installation commands:

make make install

#### **Compiling in a Slurm/MOAB environment with support for MPICH2**

#### Configuration command:

```
export MP_IMPL=anl2
./configure --prefix=${PREFIX}/extrae/4.0.1
            --with-mpi=/gpfs/apps/MPICH2/mx/1.0.8p1..3/32
            --with-papi=/gpfs/apps/PAPI/3.6.2-970mp
            --with-binary-type=64
            --without-dyninst
            --without-unwind
```
Build and installation commands:

make make install

#### **Compiling in a environment with IBM compilers and POE**

#### Configuration command:

```
CC=xlc
CXX=xlC
./configure --prefix=${PREFIX}/extrae/4.0.1
            --with-mpi=/opt/ibmhpc/ppe.poe
            --without-dyninst
            --without-unwind
            --without-papi
```
#### Build and installation commands:

```
make
make install
```
#### **Compiling in a environment with GNU compilers and POE**

#### Configuration command:

```
./configure --prefix=${PREFIX}/extrae/4.0.1
            --with-mpi=/opt/ibmhpc/ppe.poe
            --without-dyninst
            --without--unwind
            --without-papi
```
Build and installation commands:

MP\_COMPILER=gcc make make install

#### **Compiling Extrae 4.0.1 in Hornet / Cray XC40 system**

Configuration command, enabling MPI, PAPI and online analysis over MRNet.

```
./configure --prefix=/zhome/academic/HLRS/xhp/xhpgl/tools/extrae/4.0.1/
\rightarrowintel
            --with-mpi=/opt/cray/mpt/7.1.2/gni/mpich2-intel/140
            --with-unwind=/zhome/academic/HLRS/xhp/xhpgl/tools/libunwind
            --without-dyninst
            --with-papi=/opt/cray/papi/5.3.2.1
            --enable-online
            --with-mrnet=/zhome/academic/HLRS/xhp/xhpgl/tools/mrnet/4.1.0
            --with-spectral=/zhome/academic/HLRS/xhp/xhpgl/tools/spectral/
\rightarrow3.1
```
--with-synapse=/zhome/academic/HLRS/xhp/xhpgl/tools/synapse/2.0

#### Build and installation commands:

make make install

#### **Compiling Extrae 4.0.1 in Shaheen II / Cray XC40 system**

#### With the following modules loaded:

```
module swap PrgEnv-XXX/YYY PrgEnv-cray/5.2.40
module load cray-mpich
```
Configuration command, enabling MPI, PAPI:

```
./configure --prefix=${PREFIX}/extrae/4.0.1
           --with-mpi=/opt/cray/mpt/7.1.1/gni/mpich2-cray/83
           --with-binary-type=64
           --with-unwind=/home/markomg/lib
           --without-dyninst
           --disable-xmltest
           --with-bfd=/opt/cray/cce/default/cray-binutils
           --with-liberty=/opt/cray/cce/default/cray-binutils
           --enable-sampling
           --enable-shared=no
           --with-papi=/opt/cray/papi/5.3.2.1
```
#### Build and installation commands:

make make install

### **3.5.6 Knowing how a package was configured**

If you are interested on knowing how an Extrae package was configured execute the following command after setting EXTRAE\_HOME to the base location of an installation.

\${EXTRAE\_HOME}/etc/configured.sh

this command will show the configure command itself and the location of some dependencies of the instrumentation package.

# **EXTRAE XML CONFIGURATION FILE**

<span id="page-22-0"></span>Extrae is configured through a XML file that is set through the EXTRAE\_CONFIG\_FILE environment variable. The included examples provide several XML files to serve as a basis for the end user. For instance, the MPI examples provide four XML configuration files:

- extrae.xml Exemplifies all the options available to set up in the configuration file. We will discuss below all the sections and options available. It is also available on this document on appendix *[An example](#page-58-0) [of Extrae XML configuration file](#page-58-0)*.
- extrae\_explained.xml The same as the above with some comments on each section.
- summarized\_trace\_basic.xml A small example for gathering information of MPI and OpenMP information with some performace counters and calling information at each MPI call.
- detailed\_trace\_basic.xml A small example for gathering a summarized information of MPI and OpenMP parallel paradigms.
- extrae\_bursts\_1ms.xml An XML configuration example to setup the bursts tracing mode. This XML file will only capture the regions in between MPI calls that last more than the given threshold (1ms in this example).

Please note that most of the nodes present in the XML file have an enabled attribute that allows turning on and off some parts of the instrumentation mechanism. For example, <mpi enabled="yes"> means MPI instrumentation is enabled and process all the contained XML subnodes, if any; whether <mpi enabled="no"> means to skip gathering MPI information and do not process XML subnodes.

Each section points which environment variables could be used if the tracing package lacks XML support. See appendix *[Environment variables](#page-60-0)* for the entire list.

Sometimes the XML tags are used for time selection (duration, for instance). In such tags, the following postfixes can be used: n or ns for nanoseconds, u or us for microseconds, m or ms for milliseconds, s for seconds, M for minutes, H for hours and D for days.

# <span id="page-22-1"></span>**4.1 XML Section: Trace configuration**

The basic trace behavior is determined in the first part of the XML and *contains* all of the remaining options. It looks like:

```
<?xml version='1.0'?>
<trace enabled="yes"
 home="@sed_MYPREFIXDIR@"
 initial-mode="detail"
 type="paraver"
>
< ... other XML nodes ... >
</trace>
```
The  $\langle$ ?xml version='1.0'?> is mandatory for all XML files. Don't touch this. The available tunable options are under the <trace> node:

- enabled Set to yes if you want to generate tracefiles.
- home Set to where the instrumentation package is installed. Usually it points to the same location that [EXTRAE\\_HOME](#page-61-0) environment variable.
- initial-mode Available options
	- detail Provides detailed information of the tracing.
	- bursts Provides summarized information of the tracing. This mode removes most of the information present in the detailed traces (like OpenMP and MPI calls among others) and only produces information for computation bursts.
- type Available options
	- paraver The intermediate files are meant to generate **Paraver** tracefiles.
	- dimemas The intermediate files are meant to generate Dimemas tracefiles.

#### See also:

```
EXTRAE ON, EXTRAE HOME, EXTRAE INITIAL MODE and EXTRAE TRACE TYPE environment vari-
ables in appendix Environment variables.
```
### <span id="page-23-0"></span>**4.2 XML Section: MPI**

The MPI configuration part is nested in the config file (see section *[XML Section: Trace configuration](#page-22-1)*) and its nodes are the following:

```
<mpi enabled="yes">
 <counters enabled="yes" />
  <comm-calls enabled="yes" />
</mpi>
```
MPI calls can gather performance information at the begin and end of MPI calls. To activate this behavior, just set to yes the attribute of the nested <counters> node. When <comm-calls> is set to no, the calls to certain MPI\_Comm\_\* calls (\_rank, \_size) are excluded from instrumentation to reduce tracing overhead.

#### See also:

[EXTRAE\\_DISABLE\\_MPI](#page-60-1) and [EXTRAE\\_MPI\\_COUNTERS\\_ON](#page-61-3) environment variables in appendix *[Environment](#page-60-0) [variables](#page-60-0)*.

### <span id="page-23-1"></span>**4.3 XML Section: pthread**

The pthread configuration part is nested in the config file (see section *[XML Section: Trace configuration](#page-22-1)*) and its nodes are the following:

```
<pthread enabled="yes">
  <locks enabled="no" />
  <counters enabled="yes" />
</pthread>
```
The tracing package allows to gather information of some pthread routines. In addition to that, the user can also enable gathering information of locks and also gathering performance counters in all of these routines. This is achieved by modifying the enabled attribute of the <locks> and <counters>, respectively.

See also:

EXTRAE DISABLE PTHREAD, EXTRAE PTHREAD LOCKS and :envvar:' EX-TRAE\_PTHREAD\_COUNTERS\_ON' environment variables in appendix cha: EnvVars.

# <span id="page-24-0"></span>**4.4 XML Section: OpenMP**

The OpenMP configuration part is nested in the config file (see section *[XML Section: Trace configuration](#page-22-1)*) and its nodes are the following:

```
<openmp enabled="yes">
  <locks enabled="no" />
  <counters enabled="yes" />
</openmp>
```
The tracing package allows to gather information of some OpenMP runtimes and outlined routines. In addition to that, the user can also enable gathering information of locks and also gathering performance counters in all of these routines. This is achieved by modifying the enabled attribute of the  $\langle \text{locks} \rangle$  and  $\langle \text{counters} \rangle$ , respectively.

See also:

[EXTRAE\\_DISABLE\\_OMP](#page-60-3), [EXTRAE\\_OMP\\_LOCKS](#page-61-5) and [EXTRAE\\_OMP\\_COUNTERS\\_ON](#page-61-6) environment variables in appendix *[Environment variables](#page-60-0)*.

# <span id="page-24-1"></span>**4.5 XML Section: Callers**

```
<callers enabled="yes">
  <mpi enabled="yes">1-3</mpi>
  <sampling enabled="no">1-5</sampling>
  <dynamic-memory enabled="no">1-5</dynamic-memory>
</callers>
```
Callers are the routine addresses present in the process stack at any given moment during the application run. Callers can be used to link the tracefile with the source code of the application.

The instrumentation library can collect a partial view of those addresses during the instrumentation. Such collected addresses are translated by the merging process if the correspondent parameter is given and the application has been compiled and linked with debug information.

There are three points where the instrumentation can gather this information:

- Entry of MPI calls
- Sampling points *(if sampling is available in the tracing package)*
- Dynamic memory calls (malloc, free, realloc)

The user can choose which addresses to save in the trace (starting from 1, which is the closest point to the MPI call or sampling point) specifying several stack levels by separating them by commas or using the hyphen symbol.

See also:

[EXTRAE\\_MPI\\_CALLER](#page-61-7) environment variable in appendix *[Environment variables](#page-60-0)*.

# <span id="page-24-2"></span>**4.6 XML Section: User functions**

```
<user-functions enabled="no"
 list="/home/bsc41/bsc41273/user-functions.dat"
 exclude-automatic-functions="no">
  <counters enabled="yes" />
</user-functions>
```
The file contains a list of functions to be instrumented by **Extrae**. There are different alternatives to instrument application functions, and some alternatives provides additional flexibility, as a result, the format of the list varies depending of the instrumentation mechanism used:

- DynInst Supports instrumentation of user functions, outer loops, loops and basic blocks. The given list contains the desired function names to be instrumented. After each function name, optionally you can define different basic blocks or loops inside the desired function always by providing different suffixes that are provided after the + character. For instance:
	- To instrument the entry and exit points of foo function just provide the function name ( $f \circ \circ$ ).
	- To instrument the entry and exit points of foo function plus the entry and exit points of its outer loop, suffix the function name with outerloops (*i.e.,* foo+outerloops).
	- To instrument the entry and exit points of foo function plus the entry and exit points of its N-th loop function you have to suffix it as loop\_N, for instance foo+loop\_3.
	- To instrument the entry and exit points of foo function plus the entry and exit points of its N-th basic block inside the function you have to use the suffix  $bb_N$ , for instance  $foo+bb_5$ . In this case, it is also possible to specifically ask for the entry or exit point of the basic block by additionally suffixing \_s or \_e, respectively.

Additionally, these options can be added by using comas, as in:  $foo+outerloops$ , loop  $3$ , bb  $3e$ , bb  $4$  s, bb  $5$ .

To discover the instrumentable loops and basic blocks of a certain function you can execute the command **\${EXTRAE\_HOME}/bin/extrae -config extrae.xml -decodeBB**, where extrae.xml is an Extrae configuration file that provides a list on the user functions attribute that you want to get the information.

• GCC and ICC (through -finstrument-functions) GNU and Intel compilers provide a compile and link flag named -finstrument-functions that instruments the routines of a source code file that Extrae can use. To use this functionality a file containing the names of the functions to be instrumented has to be provided. Compile the executable using the flag  $-\text{rdynamic}$  (or link it using  $-\text{export-dynamic}$ ) in order to make the functions visible. For instance, to instrument the functions foo, bar and baz the user would create a file with:

foo bar baz

In specific cases (e.g., functions declared inside a Fortran CONTAINS construct) the user may also need to provide the function address as given by the command **nm**. For instance, to instrument the routine pi\_kernel from the pi executable the user would run **nm** as follows:

```
$ nm -a pi | grep pi_kernel
```

```
00000000004005ed T pi_kernel
```
and then add <FUNCTION\_NAME> # <HEX\_ADDRESS> into the function list:

pi\_kernel # 00000000004005ed

The exclude-automatic-functions attribute is used only by the DynInst instrumenter. By setting this attribute to yes the instrumenter will avoid automatically instrumenting the routines that either call OpenMP outlined routines (*i.e.,* routines with OpenMP pragmas) or call CUDA kernels.

Finally, in order to gather performance counters in these functions and also in those instrumented using the extrae\_user\_function API call, the node counters has to be enabled.

Warning: Note that you need to compile your application binary with debugging information (typically the  $-q$  compiler flag) in order to translate the captured addresses into valuable information such as: function name, file name and line number.

#### See also:

[EXTRAE\\_FUNCTIONS](#page-60-4) environment variable in appendix *[Environment variables](#page-60-0)*.

### <span id="page-26-0"></span>**4.7 XML Section: Performance counters**

The instrumentation library can be compiled with support for collecting performance metrics of different components available on the system. These components include:

- Processor performance counters. Such access is granted by PAPI<sup>[1](#page-26-1)</sup> or PMAPI<sup>[2](#page-26-2)</sup>.
- Network performance counters. *(Only available in systems with Myrinet GM/MX networks).*
- Operating system accounts.

Here is an example of the counters section in the XML configuration file:

```
<counters enabled="yes">
 <cpu enabled="yes" starting-set-distribution="1">
   <set enabled="yes" domain="all" changeat-time="5s">
     PAPI_TOT_INS,PAPI_TOT_CYC,PAPI_L1_DCM
     <sampling enabled="yes" period="100000000">PAPI_TOT_CYC</sampling>
   </set>
   <set enabled="yes" domain="user" changeat-globalops="5">
     PAPI_TOT_INS, PAPI_TOT_CYC, PAPI_FP_INS
   </set>
 </cpu>
 <network enabled="yes" />
 <resource-usage enabled="yes" />
</counters>
```
#### See also:

[EXTRAE\\_COUNTERS](#page-60-5), [EXTRAE\\_NETWORK\\_COUNTERS](#page-61-8) and [EXTRAE\\_RUSAGE](#page-62-1) environment variables in appendix *[Environment variables](#page-60-0)*.

#### <span id="page-26-4"></span>**4.7.1 Processor performance counters**

Processor performance counters are configured in the  $\langle$ cpu> nodes. The user can configure many sets in the  $\langle$  cpu $\rangle$  node using the  $\langle$ set $\rangle$  node, but just one set will be used at any given time in a specific task. The  $\langle$ cpu $\rangle$ node supports the starting-set-distribution attribute with the following accepted values:

- number (*in range 1..N, where N is the number of configured sets*) All tasks will start using the set specified by number.
- block Each task will start using the given sets distributed in blocks (*i.e.,* if two sets are defined and there are four running tasks: tasks 1 and 2 will use set 1, and tasks 3 and 4 will use set 2).
- cyclic Each task will start using the given sets distributed cyclically (*i.e.,* if two sets are defined and there are four running tasks: tasks 1 and 3 will use, and tasks 2 and 4 will use set 2).
- thread-cyclic Sets will be distributed cyclically between tasks and threads in a task.
- random Each task will start using a random set, and also calls either to Extrae\_next\_hwc\_set or Extrae previous hwc set will change to a random set.

Each set contains a list of performance counters to be gathered at different instrumentation points (see sections *[XML Section: MPI](#page-23-0)*, *[XML Section: OpenMP](#page-24-0)* and *[XML Section: User functions](#page-24-2)*). If the tracing library is compiled to support PAPI, performance counters must be given using the canonical name (like PAPI\_TOT\_CYC and PAPI\_L1\_DCM), or the PAPI code in hexadecimal format (like 800000[3](#page-26-3)b and 80000000, respectively)<sup>3</sup> If the

<span id="page-26-1"></span><sup>&</sup>lt;sup>1</sup> More information available on their website [http://icl.cs.utk.edu/papi.](http://icl.cs.utk.edu/papi) Extrae requires at least PAPI 3.x.

<span id="page-26-2"></span><sup>&</sup>lt;sup>2</sup> PMAPI is only available for AIX operating system, and it is on the base operating system since AIX5.3. Extrae requires at least AIX 5.3.

<span id="page-26-3"></span><sup>&</sup>lt;sup>3</sup> Some architectures do not allow grouping some performance counters in the same set.

tracing library is compiled to support PMAPI, only one group identifier can be given per set<sup>[4](#page-27-1)</sup> and can be either the group name (like pm\_basic and pm\_hpmcount1) or the group number (like 6 and 22, respectively).

In the given example (which refers to PAPI support in the tracing library) two sets are defined. First set will read PAPI\_TOT\_INS (total instructions), PAPI\_TOT\_CYC (total cycles) and PAPI\_L1\_DCM (1st level cache misses). Second set is configured to obtain PAPI\_TOT\_INS (total instructions), PAPI\_TOT\_CYC (total cycles) and PAPI\_FP\_INS (floating point instructions).

Additionally, if the underlying performance library supports sampling mechanisms, each set can be configured to gather information (see section *[XML Section: Callers](#page-24-1)*) each time the specified counter reaches a specific value. The counter that is used for sampling must be present in the set. In the given example, the first set is enabled to gather sampling information every 100M cycles.

Furthermore, performance counters can be configured to report accounting on different basis depending on the domain attribute specified on each set. Available options are:

- kernel Only counts events ocurred when the application is running in kernel mode.
- user Only counts events ocurred when the application is running in user-space mode.
- all Counts events independently of the application running mode.

In the given example, first set is configured to count all the events ocurred, while the second one only counts those events ocurred when the application is running in user-space mode.

Finally, the instrumentation can change the active set in a manual and an automatic fashion. To change the active set manually see *[Extrae\\_previous\\_hwc\\_set](#page-36-0)* and *[Extrae\\_next\\_hwc\\_set](#page-36-1)* API calls in section *[Basic API](#page-34-1)*. To change automatically the active set two options are allowed: based on time and based on application code. The former mechanism requires adding the attribute changeat-time and specify the minimum time to hold the set. The latter requires adding the attribute changeat-globalops with a value. The tracing library will automatically change the active set when the application has executed as many MPI global operations as selected in that attribute. When In any case, if either attribute is set to zero, then the set will not me changed automatically.

#### **4.7.2 Network performance counters**

Network performance counters are only available on systems with Myrinet GM/MX networks and they are fixed depending on the firmware used. Other systems, like BG/\* may provide some network performance counters, but they are accessed through the PAPI interface (see section *[XML Section: Performance counters](#page-26-0)* and PAPI documentation).

If  $\leq$ network $\geq$  is enabled the network performance counters appear at the end of the application run, giving a summary for the whole run.

#### **4.7.3 Operating system accounting**

Operating system accounting is obtained through the  $qetrusage(2)$  system call when  $\leq$ resource-usage> is enabled. As network performance counters, they appear at the end of the application run, giving a summary for the whole run.

### <span id="page-27-0"></span>**4.8 XML Section: Storage management**

The instrumentation package can be instructed on what/where/how produce the intermediate trace files. These are the available options:

```
<storage enabled="no">
 <trace-prefix enabled="yes">TRACE</trace-prefix>
  <size enabled="no">5</size>
  <temporal-directory enabled="yes">/scratch</temporal-directory>
```
<span id="page-27-1"></span><sup>4</sup> Each group contains several performance counters.

**<final-directory** enabled="yes"**>**/gpfs/scratch/bsc41/bsc41273**</final-directory> </storage>**

Such options refer to:

- trace-prefix Sets the intermediate trace file prefix. Its default value is TRACE.
- size Let the user restrict the maximum size (in megabytes) of each resulting intermediate trace file<sup>[5](#page-28-2)</sup>.
- temporal-directory Where the intermediate trace files will be stored during the execution of the application. By default they are stored in the current directory. If the directory does not exist, the instrumentation will try to make it.
- final-directory Where the intermediate trace files will be stored once the execution has been finished. By default they are stored in the current directory. If the directory does not exist, the instrumentation will try to make it.

See also:

```
EXTRAE_PROGRAM_NAMEEXTRAE_FILE_SIZEEXTRAE_DIREXTRAE_FINAL_DIR and
EXTRAE_GATHER_MPITS environment variables in appendix Environment variables.
```
### <span id="page-28-0"></span>**4.9 XML Section: Buffer management**

Modify the buffer management entry to tune the tracing buffer behavior.

```
<buffer enabled="yes">
  <size enabled="yes">150000</size>
  <circular enabled="no" />
</buffer>
```
By, default (even if the enabled attribute is no) the tracing buffer is set to 500k events. If  $\langle$ size  $\rangle$  is enabled the tracing buffer will be set to the number of events indicated by this node. If the circular option is enabled, the buffer will be created as a circular buffer and the buffer will be dumped only once with the last events generated by the tracing package.

See also:

[EXTRAE\\_BUFFER\\_SIZE](#page-60-9) environment variable in appendix *[Environment variables](#page-60-0)*.

# <span id="page-28-1"></span>**4.10 XML Section: Trace control**

```
<trace-control enabled="yes">
  <file enabled="no" frequency="5M">/gpfs/scratch/bsc41/bsc41273/control</file>
  <global-ops enabled="no">10</global-ops>
  <remote-control enabled="yes">
    <mrnet enabled="yes" target="150" analysis="spectral" start-after="30">
      <clustering max_tasks="26" max_points="8000"/>
      <spectral min_seen="1" max_periods="0" num_iters="3" signals="DurBurst,InMPI
 ,→"/>
    </mrnet>
  </remote-control>
</trace-control>
```
This section groups together a set of options to limit/reduce the final trace size. There are three mechanisms which are based on file existence, global operations executed and external remote control procedures.

<span id="page-28-2"></span><sup>5</sup> This check is done each time the buffer is flushed, so the resulting size of the intermediate trace file depends also on the number of elements contained in the tracing buffer (see *[XML Section: Buffer management](#page-28-0)*).

Regarding the file, the application starts with the tracing disabled, and it is turned on when a control file is created. Use the property frequency to choose at which frequency this check must be done. If not supplied, it will be checked every 100 global operations on MPI\_COMM\_WORLD.

If the  $q$ lobal-ops tag is enabled, the instrumentation package begins disabled and starts the tracing when the given number of global operations on MPI\_COMM\_WORLD has been executed. The user can also specify multiple intervals in the form start-stop separated by commas.

The remote-control tag section allows to configure some external mechanisms to automatically control the tracing. Currently, there is only one option which is built on top of MRNet and it is based on clustering and spectral analysis to generate a small yet representative trace.

These are the options in the mrnet tag:

- target the approximate requested size for the final trace (in Mb).
- analysis one between clustering and spectral.
- start-after number of seconds before the first analysis starts.

The clustering tag configures the clustering analysis parameters:

- max tasks maximum number of tasks to get samples from.
- max\_points maximum number of points to cluster.

The spectral tag section configures the spectral analysis parameters:

- min\_seen minimum times a given type of period has to be seen to trace a sample.
- max\_periods maximum number of representative periods to trace. 0 equals to unlimited.
- num\_iters number of iterations to trace for every representative period found.
- signals performance signals used to analyze the application. If not specified, DurBurst is used by default.

#### See also:

[EXTRAE\\_CONTROL\\_FILE](#page-60-10), [EXTRAE\\_CONTROL\\_GLOPS](#page-60-11), [EXTRAE\\_CONTROL\\_TIME](#page-60-12) environment variables in appendix *[Environment variables](#page-60-0)*.

# <span id="page-29-0"></span>**4.11 XML Section: Bursts**

```
<bursts enabled="no">
  <threshold enabled="yes">500u</threshold>
  <mpi-statistics enabled="yes" />
</bursts>
```
If the user enables this option, the instrumentation library will just emit information of computation bursts (*i.e.,* not does not trace MPI calls, OpenMP runtime, and so on) when the current mode (through initial-mode in section *[XML Section: Trace configuration](#page-22-1)*) is set to bursts. The library will discard all those computation bursts that last less than the selected threshold.

In addition to that, when the tracing library is running in burst mode, it computes some statistics of MPI activity. Such statistics can be dumped in the tracefile by enabling mpi-statistics.

#### See also:

[EXTRAE\\_INITIAL\\_MODE](#page-61-2), [EXTRAE\\_BURST\\_THRESHOLD](#page-61-11) and [EXTRAE\\_MPI\\_STATISTICS](#page-61-12) environment variables in appendix *[Environment variables](#page-60-0)*.

# <span id="page-30-0"></span>**4.12 XML Section: Others**

```
<others enabled="yes">
 <minimum-time enabled="no">10M</minimum-time>
 <finalize-on-signal enabled="yes"
   SIGUSR1="no" SIGUSR2="no" SIGINT="yes"
   SIGQUIT="yes" SIGTERM="yes" SIGXCPU="yes"
   SIGFPE="yes" SIGSEGV="yes" SIGABRT="yes"
 />
 <flush-sampling-buffer-at-instrumentation-point enabled="yes" />
</others>
```
This section contains other configuration details that do not fit in the previous sections. At the moment, there are three options to be configured.

- The minimum-time option indicates the instrumentation package the minimum instrumentation time. To enable it, set enabled to yes and set the minimum time within the minimum-time tag.
- The option labeled as finalize-on-signal instructs the instrumentation package to listen for different types of signals<sup>[6](#page-30-2)</sup> and dump and finalize the execution whenever they occur. If a signal occurs but it is not configured, then the execution may finish without generating the trace-file. *Caveat:* Some MPI implementations use SIGUSR1 and/or SIGUSR2, so if you want to capture those signals check first that enabling them do not alter with the application execution.
- The flush-sampling-buffer-at-instrumentation-point lets the user decide whether the sampling buffer should be checked for flushing at instrumentation points. If this option is not enabled, then the buffer will only be dumped once at the end of the application execution.

# <span id="page-30-1"></span>**4.13 XML Section: Sampling**

**<sampling** enabled="no" type="default" period="50m" variability="10m"**/>**

This section configures the time-based sampling capabilities. Every sample contains processor performance counters (if enabled in section *[Processor performance counters](#page-26-4)* and either PAPI or PMAPI are referred at configure time) and callstack information (if enabled in section *[XML Section: Callers](#page-24-1)* and proper dependencies are set at configure time).

This section contains two attributes besides enabled. These are:

- type determines which timer domain is used (see  $setittimer(2)$  or  $setittimer(3p)$  for further information on time domains). Available options are: real (which is also the default value, virtual and prof (which use the SIGALRM, SIGVTALRM and SIGPROF respectively). The default timing accumulates real time, but only issues samples at master thread. To let all the threads to collect samples, the type must be virtual or prof.
- period specifies the sampling periodicity. In the example above, samples are gathered every 50ms.
- variability specifies the variability to the sampling periodicity. Such variability is calculated through the random() system call and then is added to the periodicity. In the given example, the variability is set to 10ms, thus the final sampling period ranges from 45 to 55ms.

#### See also:

[EXTRAE\\_SAMPLING\\_PERIOD](#page-61-13), [EXTRAE\\_SAMPLING\\_VARIABILITY](#page-61-14), [EXTRAE\\_SAMPLING\\_CLOCKTYPE](#page-61-15) and [EXTRAE\\_SAMPLING\\_CALLER](#page-61-16) environment variables in appendix *[Environment variables](#page-60-0)*.

<span id="page-30-2"></span> $6$  See man signal(2) and man signal(7) for more details.

### <span id="page-31-0"></span>**4.14 XML Section: CUDA**

**<cuda** enabled="yes" **/>**

This section indicates whether the CUDA calls should be instrumented or not. If enabled is set to yes, CUDA calls will be instrumented, otherwise they will not be instrumented.

### <span id="page-31-1"></span>**4.15 XML Section: OpenCL**

**<opencl** enabled="yes" **/>**

This section indicates whether the OpenCL calls should be instrumented or not. If enabled is set to yes, Opencl calls will be instrumented, otherwise they will not be instrumented.

### <span id="page-31-2"></span>**4.16 XML Section: Input/Output**

**<input-output** enabled="no" internals="no"**/>**

This section indicates whether I/O calls (read and write) are meant to be instrumented. If enabled is set to yes, the aforementioned calls will be instrumented, otherwise they will not be instrumented. If internals is set to yes, I/O calls that occur inside other traced calls will also be captured.

### <span id="page-31-3"></span>**4.17 XML Section: Dynamic memory**

```
<dynamic-memory enabled="no">
 <alloc enabled="yes" threshold="32768" />
 <free enabled="yes" />
</dynamic-memory>
```
This section indicates whether dynamic memory calls (malloc, free, realloc) are meant to be instrumented. If enabled is set to yes, the aforementioned calls will be instrumented, otherwise they will not be instrumented.

This section allows deciding whether allocation and free-related memory calls shall be instrumented.

Additionally, the configuration can also indicate whether allocation calls should be instrumented if the requested memory size surpasses a given threshold (32768 bytes, in the example).

# <span id="page-31-4"></span>**4.18 XML Section: Memory references through Intel PEBS sampling**

```
<pebs-sampling enabled="yes">
 <loads enabled="yes" frequency="100" minimum-latency="10" />
 <stores enabled="no" frequency="50">
   <offcore-l3-misses enabled="no" /> <!-- Read together with stores samples. -->
 </stores>
 <load-l3-misses enabled="no" frequency="25" />
</pebs-sampling>
```
This section tells Extrae to use the PEBS feature from recent Intel processors<sup>[7](#page-31-5)</sup> to sample memory references. These memory references capture the linear address referenced, the component of the memory hierarchy that solved the reference and the number of cycles to solve the reference.

<span id="page-31-5"></span><sup>7</sup> Check for availability on your system by looking for pebs in /proc/cpuinfo.

In the example above, PEBS monitors one load instruction every 100 Hz that requires at least 10 cycles to be solved. Alternatively, the setting 'frequency' can be replaced by 'period', then PEBS will monitor one load instruction every given number of loads. Please note that the 'period' setting is not available for Skylake and newer processors.

# <span id="page-32-0"></span>**4.19 XML Section: Merge**

```
<merge enabled="yes"
 synchronization="default"
 binary="mpi_ping"
 tree-fan-out="16"
 max-memory="512"
 joint-states="yes"
 keep-mpits="yes"
 translate-addresses="yes"
 sort-addresses="yes"
 translate-data-addresses="yes"
 overwrite="yes"
 stop-at-percentage="50"
>
 mpi_ping.prv
</merge>
```
If this section is enabled and the instrumentation package is configured to support this, the merge process will be automatically invoked after the application run. The merge process will use all the resources devoted to run the application.

In the given example, the leaf of this node will be used as the tracefile name (mpi\_ping.prv). Current available options for the merge process are given as attribute of the  $\leq$ merge $\geq$  node and they are:

- synchronization: which can be set to default, node, task, no. This determines how task clocks will be synchronized (*default* is node).
- binary: points to the binary that is being executed. It will be used to translate gathered addresses (MPI callers, sampling points and user functions) into source code references.
- tree-fan-out: *only for MPI executions* sets the tree-based topology to run the merger in a parallel fashion.
- max-memory: limits the intermediate merging process to run up to the specified limit (in MBytes).
- joint-states: which can be set to yes, no. Determines if the resulting Paraver tracefile will split or join equal consecutive states (*default is ''yes''*).
- keep-mpits: whether to keep the intermediate tracefiles after performing the merge.
- translate-addresses : whether to identify the calling site of instrumented calls and samples by the specified levels of the callstack (enabled by default); or just by their instruction addresses.
- sort-addresses: whether to sort all addresses that refer to the source code (enabled by default).
- translate-data-addresses: whether to identify allocated objects by their full callpath (enabled by default); or just by the tuple <library\_base\_address, symbol\_offset\_within\_library>.
- overwrite: set to yes if the new tracefile can overwrite an existing tracefile with the same name. If set to no, then the tracefile will be given a new name using a consecutive id.
- stop-at-percentage: stops the generation of the tracefile at a given percentage. Accepts integer values from 1 to 99. All other values disable this option.

In Linux systems, the tracing package can take advantage of certain functionalities from the system and can guess the binary name, and from it the tracefile name. In such systems, you can use the following reduced XML section replacing the earlier section.

```
<merge enabled="yes"
 synchronization="default"
 tree-fan-out="16"
 max-memory="512"
 joint-states="yes"
 keep-mpits="yes"
 translate-addresses="yes"
 sort-addresses="yes"
 translate-data-addresses="yes"
 overwrite="yes"
 stop-at-percentage="50"
/>
```
#### See also:

For further references, see chapter *[Merging process](#page-42-0)*.

# <span id="page-33-0"></span>**4.20 Using environment variables within the XML file**

XML tags and attributes can refer to environment variables that are defined in the environment during the application run. If you want to refer to an environment variable within the XML file, just enclose the name of the variable using the dollar symbol  $(\xi)$ , for example:  $\{\xi \to 0 \$ .

Note that the user has to put an specific value or a reference to an environment variable which means that expanding environment variables in text is not allowed as in a regular shell (i.e., the instrumentation package will not convert the follwing text {bar\$FOO\$bar).

# **CHAPTER FIVE**

# **EXTRAE API**

<span id="page-34-0"></span>There are two levels of the API in the Extrae instrumentation package. Basic API refers to the basic functionality provided and includes emitting events, source code tracking, changing instrumentation mode and so. Extended API is an *experimental* addition to provide several of the basic API within single and powerful calls using specific data structures.

# <span id="page-34-1"></span>**5.1 Basic API**

The following routines are defined in  $\S$ EXTRAE\_HOME/include/extrae.h These routines are intended to be called by C/C++ programs. The instrumentation package also provides bindings for Fortran applications. The Fortran API bindings have the same name as the C API but honoring the Fortran compiler function name mangling scheme. To use the API in Fortran applications use the module provided in  $$EXTRAE$  HOME/include/ extrae module.f90 by using the Fortran use clause. This module has to be compiled beforehand with the same compiler as the program being instrumented, with the following command:

make -f \${EXTRAE\_HOME}/include/Makefile.extrae\_module

• **void Extrae\_get\_version (unsigned \*major, unsigned \*minor, unsigned \*revision)**

Returns the version of the underlying Extrae package. Although an application may be compiled to a specific Extrae library, by using the appropriate shared library commands, the application may use a different Extrae library.

• **void Extrae\_init (void)**

Initializes the tracing library.

This routine is called automatically in different circumstances, which include:

- Call to MPI\_Init when the appropriate instrumentation library is linked or preload with the application.
- Usage of the DynInst launcher.
- If either the libseqtrace.so, libomptrace.so or libpttrace.so are linked dynamically or preloaded with the application.

No major problems should occur if the library is initialized twice, only a warning appears in the terminal output noticing the intent of double initialization.

• **extrae\_init\_type\_t Extrae\_is\_initialized (void)**

This routine tells whether the instrumentation has been initialized, and if so, also which mechanism was the first to initialize it (regular API or MPI initialization).

• **void Extrae\_fini (void)**

Finalizes the tracing library and dumps the intermediate tracing buffers onto disk.

#### • **void Extrae\_event (extrae\_type\_t type, extrae\_value\_t value)**

Adds a single timestamped event into the tracefile.

Some common uses of events are:

– Identify loop iterations (or any code block):

Given a loop, the user can set a unique type for the loop and a value related to the iterator value of the loop. For example:

```
for (i = 1; i \leq MAX_ITERS; i++){
 Extrae_event (1000, i);
  [original loop code]
 Extrae_event (1000, 0);
}
```
The last added call to Extrae\_event marks the end of the loop setting the event value to 0, which facilitates the analysis with Paraver.

– Identify user routines:

Choosing a constant type (6000019 in this example) and different values for different routines (set to 0 to mark a "leave" event).

```
void routine1 (void)
{
 Extrae_event (6000019, 1);
 [routine 1 code]
 Extrae_event (6000019, 0);
}
void routine2 (void)
{
 Extrae_event (6000019, 2);
  [routine 2 code]
  Extrae_event (6000019, 0);
}
```
– Identify any point in the application using a unique combination of type and value.

• **void Extrae\_nevent (unsigned count, extrae\_type\_t \*types, extrae\_value\_t \*values)**

Allows the user to place *count* events with the same timestamp at the given position.

```
• void Extrae_counters (void)
```
Emits the value of the active hardware counters set. See chapter *[Extrae XML configuration file](#page-22-0)* for further information.

• **void Extrae\_eventandcounters (extrae\_type\_t event, extrae\_value\_t value)**

This routine lets the user add an event and obtain the performance counters with one call and a single timestamp.

• **void Extrae\_neventandcounters (unsigned count, extrae\_type\_t \*types, extrae\_value\_t \*values)** This routine lets the user add several events and obtain the performance counters with one call and a single

timestamp.

• **void Extrae\_define\_event\_type (extrae\_type\_t \*type, char \*description, unsigned \*nvalues, extrae\_value\_t \*values, char \*\*description\_values)**

This routine adds to the Paraver Configuration File human readable information regarding type type and its values values. If no values need to be decribed set nvalues to 0 and also set values and description values to NULL.

• **void Extrae\_shutdown (void)**

Turns off the instrumentation.
#### • **void Extrae\_restart (void)**

Turns on the instrumentation.

• **void Extrae\_previous\_hwc\_set (void)**

Makes the previous hardware counter set defined in the XML file to be the active set (see section *[XML](#page-23-0) [Section: MPI](#page-23-0)* for further information).

• **void Extrae\_next\_hwc\_set (void)**

Makes the following hardware counter set defined in the XML file to be the active set (see section *[XML](#page-23-0) [Section: MPI](#page-23-0)* for further information).

• **void Extrae\_set\_tracing\_tasks (int from, int to)**

Allows the user to choose from which tasks (not *threads*!) store information in the tracefile.

• **void Extrae\_set\_options (int options)**

Permits configuring several tracing options at runtime. The options parameter has to be a bitwise or combination of the following options, depending on the user's needs:

– EXTRAE\_CALLER\_OPTION

Dumps caller information at each entry or exit point of the MPI routines. Caller levels need to be configured at XML (see chapter *[Extrae XML configuration file](#page-22-0)*).

– EXTRAE\_HWC\_OPTION

Activates hardware counter gathering.

– EXTRAE\_MPI\_OPTION

Activates tracing of MPI calls.

– EXTRAE\_MPI\_HWC\_OPTION

Activates hardware counter gathering in MPI routines.

– EXTRAE\_OMP\_OPTION

Activates tracing of OpenMP runtime or outlined routines.

– EXTRAE\_OMP\_HWC\_OPTION

Activates hardware counter gathering in OpenMP runtime or outlined routines.

– EXTRAE\_UF\_HWC\_OPTION

Activates hardware counter gathering in the user functions.

#### • **void Extrae\_network\_counters (void)**

Emits the value of the network counters if the system has this capability. *(Only available for systems with Myrinet GM/MX networks)*.

#### • **void Extrae\_network\_routes (int task)**

Emits the network routes for an specific task. *(Only available for systems with Myrinet GM/MX networks*.

### <span id="page-36-0"></span>• **unsigned long long Extrae\_user\_function (unsigned enter)**

Emits an event into the tracefile which references the source code (data includes: source line number, file name and function name). If enter is 0 it marks an end (*i.e.,* leaving the function), otherwise it marks the beginning of the routine. The user must be careful to place the call of this routine in places where the code is always executed, being careful not to place them inside if and return statements. The function returns the address of the reference.

```
void routine1 (void)
{
 Extrae_user_function (1);
  [routine 1 code]
```

```
Extrae user function (0);
}
void routine2 (void)
{
 Extrae_user_function (1);
 [routine 2 code]
 Extrae_user_function (0);
}
```
In order to gather performance counters during the execution of these calls, the user-functions tag and its counters have to be both enabled int section *[XML Section: User functions](#page-24-0)*.

Warning: Note that you need to compile your application binary with debugging information (typically the -g compiler flag) in order to translate the captured addresses into valuable information such as function name, file name and line number.

```
• void Extrae_flush (void)
       Forces the calling thread to write the events stored in the tracing buffers to disk.
```
## **5.2 Extended API**

Warning: This API is in experimental stage and it is only available in C. Use it at your own risk!

The extended API makes use of two special structures located in  $$PREFIX/include/extrae\_types.h.$ The structures are extrae\_UserCommunication and extrae\_CombinedEvents. The former is intended to encode an event that will be converted into a Paraver communication when its partner equivalent event has found. The latter is used to generate events containing multiple kinds of information at the same time.

```
struct extrae_UserCommunication
{
 extrae_user_communication_types_t type;
 extrae_comm_tag_t tag;
 unsigned size; /* size_t? */
 extrae_comm_partner_t partner;
 extrae_comm_id_t id;
};
```
The structure extrae\_UserCommunication contains the following fields:

- type Available options are:
	- EXTRAE\_USER\_SEND, if this event represents a send point.
	- EXTRAE\_USER\_RECV, if this event represents a receive point.
- tag The tag information in the communication record.
- size The size information in the communication record.
- partner The partner of this communication (receive if this is a send or send if this is a receive). Partners (ranging from 0 to N-1) are considered across tasks whereas all threads share a single communication queue.
- id An identifier that is used to match communications between partners.

```
struct extrae_CombinedEvents
{
  /* These are used as boolean values */
```

```
int HardwareCounters;
  int Callers;
 int UserFunction;
  /* These are intended for N events */unsigned nEvents;
 extrae_type_t *Types;
 extrae_value_t *Values;
 /* These are intended for user communication records */
 unsigned nCommunications;
 extrae_user_communication_t *Communications;
};
```
The structure extrae\_CombinedEvents contains the following fields:

- HardwareCounters Set to non-zero if this event has to gather hardware performance counters.
- Callers Set to non-zero if this event has to emit callstack information.
- UserFunction Available options are:
	- EXTRAE\_USER\_FUNCTION\_NONE, if this event should not provide information about user routines.
	- EXTRAE\_USER\_FUNCTION\_ENTER, if this event represents the starting point of a user routine.
	- EXTRAE\_USER\_FUNCTION\_LEAVE, if this event represents the ending point of a user routine.
- nEvents Set the number of events given in the Types and Values fields.
- Types A pointer containing nEvents type that will be stored in the trace.
- Values A pointer containing nEvents values that will be stored in the trace.
- nCommunications Set the number of communications given in the Communications field.
- Communications A pointer to extrae\_UserCommunication structures containing nCommunications elements that represent the involved communications.

#### The extended API contains the following routines:

• **void Extrae\_init\_UserCommunication (struct extrae\_UserCommunication \*)**

Use this routine to initialize an extrae\_UserCommunication structure.

• **void Extrae\_init\_CombinedEvents (struct extrae\_CombinedEvents \*)**

Use this routine to initialize an extrae\_CombinedEvents structure.

• **void Extrae\_emit\_CombinedEvents (struct extrae\_CombinedEvents \*)**

Use this routine to emit to the tracefile the events set in the extrae CombinedEvents given.

• **void Extrae\_resume\_virtual\_thread (unsigned vthread)**

This routine changes the thread identifier so as to be vthread in the final tracefile. *Improper use of this routine may result in corrupt tracefiles.*

• **void Extrae\_suspend\_virtual\_thread (void)**

This routine recovers the original thread identifier (given by routines like pthread\_self or omp\_get\_thread\_num, for instance).

• **void Extrae\_register\_codelocation\_type (extrae\_type\_t t1, extrae\_type\_t t2, const char\* s1, const char \*s2)**

Registers type  $\pm 2$  to reference user source code location by using its address. During the merge phase the mpi2prv command will assign type t1 to the event type that references the user function and to the event t 2 to the event that references the file name and line location. The strings  $s1$  and  $s2$  refers, respectively, to the description of  $t1$  and  $t2$ 

• **void Extrae\_register\_function\_address (void \*ptr, const char \*funcname, const char \*modname, unsigned line)**

By default, the mpi2prv process uses the binary debugging information to translate program addresses into information that contains function name, the module name and line. The Extrae\_register\_function\_address allows providing such information by hand during the execution of the instrumented application. This function must provide the function name (funcname), module name (modname) and line number for a given address.

• **void Extrae\_register\_stacked\_type (extrae\_type\_t type)**

Registers which event types are required to be managed in a stack way whenever void Extrae\_resume\_virtual\_thread or void Extrae\_suspend\_virtual\_thread are called.

• **void Extrae\_set\_threadid\_function (unsigned (\*threadid\_function)(void))**

Defines the routine that will be used as a thread identifier inside the tracing facility.

- **void Extrae\_set\_numthreads\_function (unsigned (\*numthreads\_function)(void))** Defines the routine that will count all the executing threads inside the tracing facility.
- **void Extrae\_set\_taskid\_function (unsigned (\*taskid\_function)(void))**

Defines the routine that will be used as a task identifier inside the tracing facility.

- **void Extrae\_set\_numtasks\_function (unsigned (\*numtasks\_function)(void))** Defines the routine that will count all the executing tasks inside the tracing facility.
- **void Extrae\_set\_barrier\_tasks\_function (void (\*barriertasks\_function)(void))** Establishes the barrier routine among tasks. It is needed for synchronization purposes.

## **5.3 Java bindings**

If Java is enabled at configure time, a basic instrumentation library for serial application based on JNI bindings to Extrae will be installed. The current bindings are within the package es.bsc.cepbatools.extrae and the following bindings are provided:

• **void Init ();**

Initializes the instrumentation package.

• **void Fini ();**

Finalizes the instrumentation package.

• **void Event (int type, long value);**

Emits one event into the trace-file with the given pair type-value.

• **void Eventandcounters (int type, long value);**

Emits one event into the trace-file with the given pair type-value as well as read the performance counters.

• **void nEvent (int types[], long values[]);**

Emits a set of pair type-value at the same timestamp. Note that both arrays must be the same length to proceed correctly, otherwise the call ignores the call.

• **void nEventandcounters (int types[], long values[]);**

Emits a set of pair type-value at the same timestamp as well as read the performance counters. Note that both arrays must be the same length to proceed correctly, otherwise the call ignores the call.

• void defineEventType (int type, String description, long[] values, String[] descrip<sup>;</sup>

Adds a description for a given event type (through type and description parameters). If the array values is non-null, then the array descriptionValues should be the an array of the same length and each entry should be a string describing each of the values given in values.

```
• void SetOptions (int options);
```
This API call changes the behavior of the instrumentation package but none of the options currently apply to the Java instrumentation.

• **void Shutdown();**

Disables the instrumentation until the next call to Restart().

• **void Restart();**

Resumes the instrumentation from the previous Shutdown() call.

### **5.3.1 Advanced Java Bindings**

Since Extrae does not have features to automatically discover the thread identifier of the threads that run within the virtual machine, there are some calls that allows to do this manually.

These calls are, however, intended for expert users and should be avoided whenever possible because their behavior may be highly modified, or even removed, in future releases.

```
• SetTaskID (int id);
```
Tells Extrae that this process should be considered as task with identifier id. Use this call before invoking Init().

```
• SetNumTasks (int num);
```
Instructs **Extrae** to allocate the structures for num processes. Use this call before invoking Init().

```
• SetThreadID (int id);
```
Instructs Extrae that this thread should be considered as thread with identifier  $\pm d$ .

• **SetNumThreads (int num);**

Tells Extrae that there are num threads active within this process. Use this call before invoking Init ().

• **Comm (boolean send, int tag, int size, int partner, long id);**

Allows generating communications between two processes. The call emits one of the two-point communication part, so it is necessary to invoke it from both the sender and the receiver part. The send parameter determines whether this call will act as send or receive message. The tag and size parameters are used to match the communication and their parameters can be displayed in **Extrae**. The partner refers to the communication partner and it is identified by its TaskID. The  $\pm d$  is meant for matching purposes but cannot be recovered during the analysis with Paraver.

### **5.4 Command-line version**

Extrae incorporates a mechanism to generate trace-files from the command-line in a very naïve way in order to instrument executions driven by shell-scripted applications.

The command-line binary is installed in  $\frac{1}{2}$  {EXTRAE\_HOME}/bin/extrae-cmd and supports the following commands:

• init <TASKID> <THREADS>

This command initializes the tracing on the node that executed the command. The initialization command receives two parameters (TASKID, THREADS). The TASKID parameter gives an task identifier to the following forthcoming events. The THREADS parameter indicates how many threads should the task contain.

• emit <THREAD-SLOT> <TYPE> <VALUE>

This command emits an event with the pair TYPE, VALUE into the the thread THREAD at the timestamp when the command is invoked.

### • fini

This command finalizes the instrumentation using the command-line version. Note that this finalization does not automatically call the merge process (mpi2prv).

Warning: To use these commands, do not export neither [EXTRAE\\_ON](#page-61-0) nor EXTRAE\_CONFIG\_FILE, otherwise the behavior of these commands is undefined.

The initialization can be executed only once per node, so if you want to represent multiple tasks you need different tasks.

## **MERGING PROCESS**

Once the application has finished, and if the automatic merge process is not setup, the merge must be executed manually. Here we detail how to run the merge process manually.

The inserted probes in the instrumented binary are responsible for gathering performance metrics of each task/thread and for each of them several files are created where the XML configuration file specified (see section *[XML Section: Storage management](#page-27-0)*). Such files are:

- As many .mpit files as tasks and threads were running the target application. Each file contains information gathered by the specified task/thread in raw binary format.
- A single .mpits file that contain a list of related .mpit files.
- If the DynInst based instrumentation package was used, an addition . sym file that contains some symbolic information gathered by the DynInst library.

In order to use Paraver, those intermediate files (*i.e.*, .mpit files) must be merged and translated into Paraver trace file format. The same applies if the user wants to use the Dimemas simulator. To proceed with any of these translations, all the intermediate trace files must be merged into a single trace file using one of the available mergers in the bin directory (see [Table](#page-42-0) [6.1\)](#page-42-0).

The target trace type is defined in the XML configuration file used at the instrumentation step (see section *[XML](#page-22-1) [Section: Trace configuration](#page-22-1)*), and it has to match with the used merger (mpi2prv and mpimpi2prv for **Paraver** and mpi2dim and mpimpi2dim for **Dimemas**). However, it is possible to force the format nevertheless the selection done in the XML file using the parameters  $-p$ araver or  $-d$ imemas<sup>[1](#page-42-1)</sup>.

<span id="page-42-0"></span>

| mpi2prv    | Sequential version of the <b>Paraver</b> merger. |
|------------|--------------------------------------------------|
| mpi2dim    | Sequential version of the <b>Dimemas</b> merger. |
| mpimpi2prv | Parallel version of the <b>Paraver</b> merger.   |
| mpimpi2dim | Parallel version of the <b>Dimemas</b> merger.   |

Table 6.1: Description of the available mergers in the Extrae package

## **6.1 Paraver Merger**

As stated before, there are two **Paraver** mergers: mpi2prv and mpimpi2prv. The former is for use in a single processor mode, while the latter is meant to be used with multiple processors using MPI (and cannot be run using one MPI task).

Paraver merger receives a set of intermediate trace files and generates three files with the same name (which is set with the  $-\circ$  option) but differ in the extension. The **Paraver** trace itself (.prv file) that contains timestamped records that represent the information gathered during the execution of the instrumented application. It also generates the Paraver Configuration File (.pcf file), which is responsible for translating values contained in the Paraver trace into a more human readable values. Finally, it also generates a file containing the distribution of the application across the cluster computation resources (.row file).

<span id="page-42-1"></span> $1$  The timing mechanism differ in **Paraver/Dimemas** at the instrumentation level. If the output trace format does not correspond with that selected in the XML some timing inaccuracies may be present in the final tracefile. Such inaccuracies are known to be higher due to clock granularity if the XML is set to obtain Dimemas tracefiles but the resulting tracefile is forced to be in Paraver format.

### **6.1.1 Sequential Paraver Merger**

These are the available options for the sequential Paraver merger:

### <span id="page-43-0"></span>**-d**, **-dump**

Dumps the information stored in the intermediate trace files.

#### **-dump-without-time**

The information dumped with  $-d$  or  $-dump$  does not show the timestamp.

### <span id="page-43-1"></span>**-e** <BINARY>

Uses the given <BINARY> to translate addresses that are stored in the intermediate trace files into useful information (including function name, source file and line). The application has to be compiled with  $-\alpha$ flag so as to obtain valuable information.

Note: Since Extrae version 2.4.0 this flag is superseded in Linux systems where /proc/self/maps is readable. The instrumentation part will annotate the binaries and shared libraries in use and will try to use them before using <BINARY>. This flag is still available in Linux systems as a default case just in case the binaries and libraries pointed by /proc/self/maps are not available.

#### **-emit-library-events**

Emit additional events for the source code references that belong to a separate shared library that cannot be translated. Only add information with respect to the shared library name. This option is disabled by default.

### **-evtnum** <N>

Partially processes (up to <N> events) the intermediate trace files to generate the **Dimemas** tracefile.

### **-f** <FILE.mpits>

*(where <FILE.mpits> file is generated by the instrumentation)*

The merger uses the given file (which contains a list of intermediate trace files of a single executions) instead of giving set of intermediate trace files.

This option looks first for each file listed in the parameter file. Each contained file is searched in the absolute given path, if it does not exist, then it's searched in the current directory.

#### **-f-relative** <FILE.mpits>

*(where <FILE.mpits> file is generated by the instrumentation)*

This options behaves like the  $-f$  options but looks for the intermediate files in the current directory.

### **-f-absolute** <FILE.mpits>

*(where <FILE.mpits> file is generated by the instrumentation)*

This options behaves like the  $-f$  options but uses the full path of every intermediate file so as to locate them.

#### **-h**

Provides minimal help about merger options.

### **-keep-mpits**, **-no-keep-mpits**

Tells the merger to keep (or remove) the intermediate files after the trace generation.

### **-maxmem** <M>

The last step of the merging process will be limited to use  $\langle M \rangle$  megabytes of memory. By default,  $\langle M \rangle$  is 512.

### **-s** <FILE.sym>

*(where <FILE.sym> file is generated with the Dyninst instrumentator)*

Passes information regarding instrumented symbols into the merger to aid the **Paraver** analysis. If  $-f$ ,  $-f$ -relative or  $-f$ -absolute parameters are given, the merge process will try to automatically loadthe symbol file associated to that <FILE.mpits> file.

#### **-o** <FILE.prv[.gz]>

Choose the name of the target **Paraver** tracefile, can be compressed with the libz library. If  $-\circ$  is not given, the merging process will automatically name the tracefile using the application binary name, if possible.

#### **-remove-files**

The merging process removes the intermediate tracefiles when succesfully generating the **Paraver** tracefile.

#### **-skip-sendrecv**

Do not match point to point communications issued by MPI\_Sendrecv or MPI\_Sendrecv\_replace.

#### **-sort-addresses**

Sort event values that reference source code locations so as the values are sorted by file name first and then line number (enabled by default).

#### **-split-states**

Do not join consecutive states that are the same into a single one.

### **-stop-at-percentage**

Stops the generation of the tracefile at a given percentage. Accepts integer values from 1 to 99. All other values disable this option.

### **no-syn**

If set, the merger will not attempt to synchronize the different tasks. This is useful when merging intermediate files obtained from a single node (and thus, share a single clock).

#### <span id="page-44-0"></span>**-syn-by-task**

If different nodes are used in the execution of a tracing run, there can exist some clock differences on all the nodes. This option makes mpi2prv to recalculate all the timings based on the end of the MPI\_Init call. This will usually lead to "synchronized" tasks, but it will depend on how the clocks advance in time.

### **-syn-by-node**

If different nodes are used in the execution of a tracing run, there can exist some clock differences on all the nodes. This option makes  $mpi2prv$  to recalculate all the timings based on the end of the MPI\_Init call and the node where they ran. This will usually lead to better synchronized tasks than using  $-syn-by-task$ , but, again, it will depend on how the clocks advance in time.

### **-syn-apps**

If synchronization is enabled, also align all applications at their synchronization points.

### <span id="page-44-1"></span>**-trace-overwrite**, **-no-trace-overwrite**

Tells the merger to overwrite (or not) the final tracefile if it already exists. If the tracefile exists and  $-no-trace-overwrite$  is given, the tracefile name will have an increasing numbering in addition to the name given by the user.

### **-translate-addresses**, **-no-translate-addresses**

Identify the calling site of instrumented calls and samples by the specified levels of the callstack (enabled by default); or just by their instruction addresses.

### **-translate-data-addresses**, **-no-translate-data-addresses**

Identify allocated objects by their full callpath (enabled by default); or just by the tuple <library\_base\_address, symbol\_offset\_within\_library>.

### **-unique-caller-id**

Choose whether use a unique value identifier for different callers locations (MPI calling routines, user routines, OpenMP outlined routines and pthread routines).

### **6.1.2 Parallel Paraver Merger**

These options are specific to the parallel version of the Paraver merger:

### **-block**

Intermediate trace files will be distributed in a block fashion instead of a cyclic fashion to the merger.

**-cyclic**

Intermediate trace files will be distributed in a cyclic fashion instead of a block fashion to the merger.

#### **-size**

The intermediate trace files will be sorted by size and then assigned to processors in a such manner that each processor receives approximately the same size.

#### **-consecutive-size**

Intermediate trace files will be distributed consecutively to processors but trying to distribute the overall size equally among processors.

### **-use-disk-for-comms**

Use this option if your memory resources are limited. This option uses an alternative matching communication algorithm that saves memory but uses intensively the disk.

### **-tree-fan-out** <N>

Use this option to instruct the merger to generate the tracefile using a tree-based topology. This should improve the performance when using a large number of processes at the merge step. Depending on the combination of processes and the width of the tree, the merger will need to run several stages to generate the final tracefile.

The number of processes used in the merge process must be equal or greater than the  $\langle N \rangle$  parameter. If it is not, the merger itself will automatically set the width of the tree to the number of processes used.

### **6.2 Dimemas merger**

As stated before, there are two Dimemas mergers: **mpi2dim** and **mpimpi2dim**. The former is for use in a single processor mode while the latter is meant to be used with multiple processors using MPI.

In contrast with **Paraver** merger, **Dimemas** mergers generate a single output file with the .dim extension that is suitable for the **Dimemas** simulator from the given intermediate trace files.

These are the available options for both Dimemas mergers:

```
-evtnum <N>
```
Partially processes (up to  $\langle N \rangle$  events) the intermediate trace files to generate the **Dimemas** tracefile.

```
-f <FILE.mpits>
```
*(where <FILE.mpits> file is generated by the instrumentation)*

The merger uses the given file (which contains a list of intermediate trace files of a single executions) instead of giving set of intermediate trace files.

This option takes only the file name of every intermediate file so as to locate them.

<span id="page-45-2"></span>**-f-relative** <FILE.mpits>

*(where <FILE.mpits> file is generated by the instrumentation)*

This options works exactly as the  $-f$  option.

### <span id="page-45-3"></span>**-f-absolute** <FILE.mpits>

*(where <FILE.mpits> file is generated by the instrumentation)*

This options behaves like the  $-f$  option but uses the full path of every intermediate file so as to locate them.

```
-h
```
Provides minimal help about merger options.

```
-maxmem <M>
```
The last step of the merging process will be limited to use <M> megabytes of memory. By default, M is 512.

```
-o <FILE.dim>
```
Choose the name of the target Dimemas tracefile.

## **6.3 Environment variables**

There are some environment variables that are related to the mergers:

### **6.3.1 Environment variables suitable to the Paraver merger**

### **EXTRAE\_LABELS**

Lets the user add custom information to the generated **Paraver** Configuration File (.pcf). Just set this variable to point to a file containing labels for the unknown (user) events.

The format for the file is:

```
EVENT_TYPE
0 [type1] [label1]
0 [type2] [label2]
...
0 [typeK] [labelK]
```
Where  $[typeN]$  is the event value and  $[tabelN]$  is the description for the event with value  $[typeN]$ .

It is also possible to link both type and value of an event:

```
EVENT_TYPE
0 [type] [label]
VALUES
[value1] [label1]
[value2] [label2]
...
[valueN] [labelN]
```
With this information, **Paraver** can deal with both type and value when giving textual information to the end user. If Paraver does not find any information for an event/type it will shown it in numerical form.

### **MPI2PRV\_TMP\_DIR**

Points to a directory where all intermediate temporary files will be stored.

These files will be removed as soon the application ends.

### **6.3.2 Environment variables suitable to the Dimemas merger**

### **MPI2DIM\_TMP\_DIR**

Points to a directory where all intermediate temporary files will be stored.

These files will be removed as soon the application ends.

## **EXTRAE ON-LINE USER GUIDE**

## **7.1 Introduction**

Extrae On-line is a new module developed for the Extrae tracing toolkit, available from version 3.0, that incorporates intelligent monitoring, analysis and selection of the traced data. This tracing setup is tailored towards long executions that are producing large traces. Applying automatic analysis techniques based on clustering, signal processing and active monitoring, Extrae gains the ability to inspect and filter the data while it is being collected to minimize the amount of data emitted into the trace, while maximizing the amount of relevant information presented.

**Extrae** On-line has been developed on top of Synapse<sup>[1](#page-48-0)</sup>, a framework that facilitates the deployment of applications that follow the master/slave architecture based on the MRNet<sup>[2](#page-48-1)</sup> software overlay network. Thanks to its modular design, new types of automatic analysis can be added very easily as new plug-ins into the on-line tracing system, just by defining new Synapse protocols.

This document briefly describes the main features of the Extrae On-line module, and shows how it has to be configured and the different options available.

## **7.2 Automatic analysis**

Extrae On-line currently supports three types of automatic analysis:

- 1. fine-grain structure detection based on clustering techniques,
- 2. periodicity detection based on signal processing techniques,
- 3. and multi-experiment analysis based on active monitoring techniques.

Extrae On-line has to be configured to apply one of these types of analysis, and then the analysis will be performed periodically as new data is being traced.

## **7.3 Structure detection**

This mechanism aims at identifying the fine-grain structure of the computing regions of the program. Applying density-based clustering, this method is able to expose the main performance trends in the computations, and this information is useful to focus the analysis on the zones of real interest. To perform the cluster analysis, Extrae On-line relies on the ClusteringSuite tool<sup>[3](#page-48-2)</sup>.

At each phase of analysis, several outputs are produced:

• A scatter-plot representation that illustrates the behavior of the main computing regions of the program, that enables a quick evaluation of potential imbalances.

<span id="page-48-0"></span><sup>1</sup> <https://github.com/gllort/synapse>

<span id="page-48-1"></span><sup>2</sup> <http://www.paradyn.org/mrnet/>

<span id="page-48-2"></span><sup>3</sup> You can download it from [https://tools.bsc.es/downloads.](https://tools.bsc.es/downloads)

- A summary of several performance metrics per cluster.
- On supported machines, a CPI stack model that attributes stall cycles to specific hardware components.
- And a trace that is augmented with the clusters information, that allows to identify patterns of performance and variabilites.

Subsequent clustering results can be used to study the evolution of the application over time. In order to study how the clusters are evolving, the xtrack tool $4$  can be used.

## **7.4 Periodicity detection**

This mechanism allows to detect iterative patterns over a wide region of time, and precisely delimit where the iterations start. Once a period has been found, those iterations presenting less perturbations are selected to produce a representative trace, and the rest of the data is basically discarded. The result of applying this mechanism is a compact trace where only the representative iterations are traced in full detail, and for the rest of the execution we can optionally keep summarized information in the form of phase profiles or a "low resolution" trace.

Please note that applying this technique to a very short execution, or if no periodicity can be detected in the application, may result in an empty trace depending on the configuration options selected (see section *[Configuration](#page-49-1)*).

## **7.5 Multi-experiment analysis**

This mechanism employs active measurement techniques in order to simulate different execution scenarios under the same execution. Extrae On-line is able to add controlled interference into the program to simulate different computation loads, network bandwidth, memory congestion and even tuning some configurations of the parallel runtime (currently supports MPI Dynamic Load Balance (DLB) runtime). Then, the application behavior can be studied under different circumstances, and tracking can be used to analyze the impact of these configurations on the program performance. This technique aims at reducing the number of executions necessary to evaluate different parameters and characteristics of your program.

## <span id="page-49-1"></span>**7.6 Configuration**

In order to activate the On-line tracing mode, the user has to enable the corresponding configuration section in the Extrae XML configuration file. This section is found under *trace-control > remote-control > online*. The default configuration is already ready to use:

```
<online enabled="yes"
        analysis="clustering"
        frequency="auto"
        topology="auto">
```
The available options for the  $\langle$  online  $\rangle$  section are the following:

- enabled Set to yes to activate the On-line tracing mode.
- analysis Choose from clustering, spectral and gremlins.
- frequency Set the time in seconds after which a new phase of analysis will be triggered, or auto to let Extrae decide this automatically.
- topology Set the desired tree process tree topology, or auto to let Extrae decide this automatically.

Depending on the analysis selected, the following specific options become available.

<span id="page-49-0"></span><sup>4</sup> You can download it from [https://tools.bsc.es/downloads.](https://tools.bsc.es/downloads)

### **7.6.1 Clustering analysis options**

```
<clustering config="cl.I.IPC.xml"/>
```
• configuration file.

### **7.6.2 Spectral analysis options**

```
<spectral max_periods="0"
         num_iters="3"
         min_seen="0"
         min_likeness="85">
 <spectral_advanced enabled="no"
                    burst_threshold="80">
   <periodic_zone detail_level="profile" />
   <non_periodic_zone detail_level="bursts" min_duration="3s" />
 </spectral_advanced>
</spectral>
```
The basic configuration options for the spectral analysis are the following:

- max\_periods Set to the maximum number of periods to trace, or all to explore the whole run.
- num\_iters Set to the number of iterations to trace per period.
- min seen Minimum repetitions of a period before tracing it (0 to trace the first time that you encounter it).
- min\_likeness Minimum percentage of similarity to compare two equivalent periods.

Also, some advanced settings are tunable in the <spectral\_advanced> section:

- enabled Set to yes to activate the spectral analysis advanced options.
- burst\_threshold Filter threshold to keep all CPU bursts that add up to the given total time percentage.
- detail\_level Specify the granularity of the data stored for the non-representative iterations of the periodic region, and in the non-periodic regions. Choose from none (everything is discarded), profile (phase profile at the start of each iteration/region) or bursts (trace in bursts mode).
- min duration Minimum duration in seconds of the non-periodic regions for emitting any information regarding that region into the trace.

### **7.6.3 Gremlins analysis options**

```
<gremlins start="0"
          increment="2"
          roundtrip="no"
          loop="no" />
```
- start Number of gremlins at the beginning of the execution.
- increment Number of extra gremlins at each analysis phase. Can also be a negative value to indicate that you want to remove gremlins.
- roundtrip Set to yes if you want to start adding gremlins after you decrease to 0, or vice-versa, start removing gremlins after you reach the maximum.
- loop Set to yes if you want to go back to the initial number of gremlins and repeat the sequence of adding/removing gremlins after you have finished a complete sequence.

# **CHAPTER EIGHT**

## **EXAMPLES**

Here we present three different examples of generating a **Paraver** tracefile. The first example requires the package to be compiled with DynInst libraries. The second example uses the LD\_PRELOAD or LDR\_PRELOAD [64] mechanism to interpose code in the application. Such mechanism is available in Linux and FreeBSD operating systems and only works when the application uses dynamic libraries. Finally, there is an example using the static library of the instrumentation package.

## **8.1 DynInst based examples**

DynInst is a third-party instrumentation library developed at UW Madison which can instrument in-memory binaries. It adds flexibility to add instrumentation to the application without modifying the source code. DynInst is ported to different systems (Linux, FreeBSD) and to different architectures<sup>[1](#page-52-0)</sup> (x86, x86/64, PPC32, PPC64) but the functionality is common to all of them.

### **8.1.1 Generating intermediate files for serial or OpenMP applications**

Listing 8.1: run\_dyninst.sh

```
1 \mid \#!/bin/sh2
3 export EXTRAE_HOME=WRITE-HERE-THE-PACKAGE-LOCATION
4 export LD_LIBRARY_PATH=${EXTRAE_HOME}/lib
5 source ${EXTRAE_HOME}/etc/extrae.sh
6
7 ## Run the desired program
   $ {EXTRAE_HOME }/bin/extrae -config extrae.xml $*
```
A similar script can be found in  $\S$ {[EXTRAE\\_HOME](#page-61-1)}/share/example/SEQ just tune the EXTRAE\_HOME environment variable and make the script executable (using **chmod u+x**). You can either pass the XML configuration file through the EXTRAE\_CONFIG\_FILE instead, if you prefer. Line no. 5 is responsible for loading all the environment variables needed for the DynInst launcher (called **extrae**) that is invoked in line 8.

In fact, there are two examples provided in  $${EXITRAE}$  HOME}/share/example/SEQ, one for static (or manual) instrumentation and another for the DynInst-based instrumentation. When using the DynInst instrumentation, the user may add new routines to instrument using the existing *[function-list](#page-24-0)* file that is already pointed by the *[extrae.xml](#page-22-0)* configuration file. The way to specify the routines to instrument is add as many lines with the name of every routine to be instrumented.

Running OpenMP applications using DynInst is rather similar to serial codes. Just compile the application with the appropriate OpenMP flags and run as before. You can find an example in  $\S$ {EXTRAE\_HOME}/share/ example/OMP.

<span id="page-52-0"></span><sup>&</sup>lt;sup>1</sup> The IA-64 architecture support was dropped in DynInst 7.0.

### **8.1.2 Generating intermediate files for MPI applications**

MPI applications can also be instrumented using the DynInst instrumentator. The instrumentation is done independently to each spawned MPI process, so in order to execute the DynInst-based instrumentation package on a MPI application, you must be sure that your MPI launcher supports running shell-scripts. The following scripts show how to run the DynInst instrumentator from the MOAB/Slurm queue system. The first script just sets the environment for the job whereas the second is responsible for instrumenting every spawned task.

```
Listing 8.2: slurm_trace.sh
```

```
1 \mid \#!/bin/bash\overline{2}\begin{array}{c} 3 \end{array} # \theta initialdir = .
4 \# @output = trace.out\begin{array}{c|cc} 5 & \# & \mathcal{C} & \text{error} = & \text{trace. err} \end{array}\bullet \quad # \quad @ \quad total\_tasks = 47 \# \ @cpus\_per\_task = 1\frac{1}{2} # @ tasks_per_node = 4
\theta # \theta wall_clock_limit = 00:10:00
10 \# \theta tracing = 1
11
12 srun ./run.sh ./mpi_ping
```
The most important thing in the previous script is the line number 11, which is responsible for spawning the MPI tasks (using the srun command). The spawn method is told to execute **./run.sh ./mpi\_ping** which in fact refers to instrument the mpi\_ping binary using the run.sh script. You must adapt this file to your queuesystem (if any) and to your MPI submission mechanism (i.e., change srun to mpirun, mpiexec, poe, *etc.*). Note that changing the line 11 to read like **./run.sh srun ./mpi\_ping** would result in instrumenting the srun application not mpi\_ping.

```
Listing 8.3: run.sh
```

```
1 \mid \#!/bin/bash2
3 export EXTRAE_HOME=@sub_PREFIXDIR@
4 Source ${EXTRAE HOME}/etc/extrae.sh
5
6 # Only show output for task 0, others task send output to /dev/null
7 \text{ if } \text{test "S/SLURM PROCID} \text{."} == "0" ; then
8 ${EXTRAE_HOME}/bin/extrae -config ../extrae.xml $@ > job.out 2> job.err
9 else
10 ${EXTRAE_HOME}/bin/extrae -config ../extrae.xml $@ > /dev/null 2> /dev/null
11 fi
```
This is the script responsible for instrumenting a single MPI task. In line number 4 we set-up the instrumentation environment by executing the commands from extrae.sh. Then we execute the binary passed to the run.sh script in lines 8 and 10. Both lines are executing the same command except that line 8 sends all the output to two different files (one for standard output and another for standard error) and line 10 sends all the output to /dev/null.

Please note, this script is particularly adapted to the MOAB/Slurm queue systems. You may need to adapt the script to other systems by using the appropiate environment variables. Particularly, SLURM\_PROCID identifies the MPI task id (i.e., the task rank) and may be changed to the proper environemnt variable (MPI\_RANK in ParaStation/Torque/MOAB system or MXMPI\_ID in systems having Myrinet MX devices, for example).

## <span id="page-53-0"></span>**8.2 LD\_PRELOAD based examples**

LD\_PRELOAD (or LDR\_PRELOAD[64] in AIX) interposition mechanism only works for binaries that are linked against shared libraries. This interposition is done by the runtime loader by substituting the original symbols by those provided by the instrumentation package. This mechanism is known to work on Linux, FreeBSD and AIX

operating systems, although it may be available on other operating systems (even using different names<sup>[2](#page-54-0)</sup>) they are not tested.

We show how this mechanism works on Linux (or similar environments) in *[Linux](#page-54-1)* and on AIX in *[AIX](#page-55-0)*.

### <span id="page-54-1"></span>**8.2.1 Linux**

The following script preloads the libmpitrace library to instrument MPI calls of the application passed as an argument (tune [EXTRAE\\_HOME](#page-61-1) according to your installation).

<span id="page-54-2"></span>Listing 8.4: trace.sh

```
1 \mid \#!/bin/sh2
3 export EXTRAE_HOME=<WRITE-HERE-THE-PACKAGE-LOCATION>
4 export EXTRAE_CONFIG_FILE=extrae.xml
5 export LD_PRELOAD=${EXTRAE_HOME}/lib/libmpitrace.so
6
7 ## Run the desired program
   S +
```
The previous script can be found in \${EXTRAE\_HOME}/share/example/MPI/ld-preload in your trac-ing package directory. Copy the script to one of your directories, tune the [EXTRAE\\_HOME](#page-61-1) environment variable and make the script executable (using **chmod**  $u+x$ ). Also copy the XML configuration extrae.xml file from \${EXTRAE\_HOME}/share/example/MPI to the current directory. This file is used to configure the whole behavior of the instrumentation package (there is more information about the XML file on chapter *[Extrae XML](#page-22-0) [configuration file](#page-22-0)*). The last line in the script, **\$\***, executes the arguments given to the script, so as you can run the instrumentation by simply adding the script in between your execution command.

Regarding the execution, if you run MPI applications from the command-line, you can issue the typical **mpirun** command as:

\${MPI\_HOME}/bin/mpirun -np N ./trace.sh mpi-app

where  $${MPI}$  HOME} is the directory for your MPI installation, N is the number of MPI tasks you want to run, and mpi-app is the binary of the MPI application you want to run.

However, if you execute your MPI applications through a queue system you may need to write a submission script. The following script is an example of a submission script for MOAB/Slurm queuing system using the aforementioned *[trace.sh](#page-54-2)* script for an execution of the mpi-app on two processors.

Listing 8.5: slurm-trace.sh

```
1 #! /bin/bash
2
\frac{1}{3} \#\theta job_name = trace_run
4 \mid \#\mathcal{C} output = \text{trace\_run}\j.out
s \mid #0 \text{ error} = trace_run%j.out
\theta \neq \theta initialdir = .
7 \mid \#\mathcal{C} \text{ class } = \text{bsc\_cs}\frac{1}{2} #@ total_tasks = 2
\theta #@ wall_clock_limit = 00:30:00
10
11 srun ./trace.sh mpi_app
```
If your system uses LoadLeveler your job script may look like:

<span id="page-54-0"></span><sup>2</sup> Look at <http://www.fortran-2000.com/ArnaudRecipes/sharedlib.html> for further information.

Listing 8.6: ll.sh

```
1 \mid #! /bin/bash
2 \mid \#\mathcal{C} job type = parallel
\frac{1}{3} \#\mathcal{C} output = trace run.ouput
4 #@ error = trace_run.error
\frac{1}{2} \frac{1}{2} blocking = unlimited
\theta #\theta total_tasks = 2
7 \mid \#\mathcal{C} class = debug
\frac{1}{8} #@ wall_clock_limit = 00:10:00
\theta #\theta restart = no
10 \text{ } # \text{ } @ group = bsc4111 #@ queue
12
13 export MLIST=/tmp/machine list ${}_{5}14 /opt/ibmll/LoadL/full/bin/ll_get_machine_list > $/MLIST}
15 set NP = \operatorname{cat} \operatorname{\mathcal{S}} {MLIST} | wc -1
16
17 \frac{1}{2} \frac{1}{2} \frac{1}{2} \frac{1}{2} \frac{1}{2} \frac{1}{2} \frac{1}{2} \frac{1}{2} \frac{1}{2} \frac{1}{2} \frac{1}{2} \frac{1}{2} \frac{1}{2} \frac{1}{2} \frac{1}{2} \frac{1}{2} \frac{1}{2} \frac{1}{2} \frac{1}{2} \frac{1}{2} \frac{1}{2} \frac{1}{2}18
19 rm $ (MLIST)
```
Besides the job specification given in lines 1-11, there are commands of particular interest. Lines 13-15 are used to know which and how many nodes are involved in the computation. Such information information is given to the **mpirun** command to proceed with the execution. Once the execution finished, the temporal file created on line 14 is removed on line 19.

### **8.2.2 CUDA**

There are two ways to instrument CUDA applications, depending on how the package was configured. If the package was configured with  $-\text{width}-\text{cuda}$  only interposition on binaries using shared libraries are available. If the package was configured with  $-\text{with-cupti}$  any kind of binary can be instrumented because the instrumentation relies on the CUPTI library to instrument CUDA calls. The example shown below is intended for the former case.

Listing 8.7: run.sh

```
1 \mid \#!/bin/hash2
3 export EXTRAE_HOME=/home/harald/extrae
4 export PAPI_HOME=/home/harald/aplic/papi/4.1.4
5
6 EXTRAE_CONFIG_FILE=extrae.xml
7 LD_LIBRARY_PATH=${EXTRAE_HOME}/lib:${PAPI_HOME}/lib:${LD_LIBRARY_PATH} ./hello
   8 ${EXTRAE_HOME}/bin/mpi2prv -f TRACE.mpits -e ./hello
```
In this example, the hello application is compiled using the **nvcc** compiler and linked against the cudatrace library (-lcudatrace). The binary contains calls to Extrae\_init and Extrae\_fini and then executes a CUDA kernel. Line number 6 refers to the execution of the application itself. The Extrae configuration file and the location of the shared libraries are set in this line. Line number 7 invokes the merge process to generate the final tracefile.

### <span id="page-55-0"></span>**8.2.3 AIX**

AIX typically ships with POE and LoadLeveler as MPI implementation and queue system respectively. An example for a system with these software packages is given below. Please, note that the example is intended for 64 bit applications, if using 32 bit applications then LDR\_PRELOAD64 needs to be changed in favour of LDR\_PRELOAD.

```
Listing 8.8: ll-aix64.sh
```

```
1 \mid \#\mathcal{C} job name = basic_test
2 \mid \#\mathcal{C} output = basic stdout
\frac{1}{8} #@ error = basic stderr
\frac{4}{4} \frac{4}{9} shell = /bin/bash
5 \mid \#0 \text{ job\_type} = parallel\theta #\theta total_tasks = 8
7 \mid #0 \text{ wall clock limit} = 00:15:008 #@ queue
 9
10 export EXTRAE_HOME=<WRITE-HERE-THE-PACKAGE-LOCATION>
11 export EXTRAE CONFIG FILE=extrae.xml
12 export LDR PRELOAD64=${EXTRAE HOME}/lib/libmpitrace.so
13
14 ./mpi-app
```
Lines 1-8 contain a basic LoadLeveler job definition. Line 10 sets the Extrae package directory in [EXTRAE\\_HOME](#page-61-1) environment variable. Follows setting the XML configuration file that will be used to set up the tracing. Then follows setting LDR\_PRELOAD64 which is responsible for instrumentation using the shared library libmpitrace.so. Finally, line 14 executes the application binary.

## **8.3 Statically linked based examples**

This is the basic instrumentation method suited for those installations that neither support DynInst nor LD PRELOAD, or require adding some manual calls to the **Extrae** API.

### **8.3.1 Linking the application**

To get the instrumentation working on your code, first you have to link your application with the **Extrae** libraries. There are installed examples in your package distribution under  $\S$ *EXTRAE* HOME/share/examples. There you can find MPI, OpenMP, pthread and sequential examples depending on the support at configure time.

Consider the example Makefile found in  $$EXTRAE$  HOME/share/examples/MPI/static:

```
Listing 8.9: Makefile
```

```
1 MPI_HOME = /gpfs/apps/MPICH2/mx/1.0.7..2/64
2 EXTRAE_HOME = /home/bsc41/bsc41273/foreign-pkgs/extrae-11oct-mpich2/64
3 PAPI_HOME = /gpfs/apps/PAPI/3.6.2-970mp-patched/64
4 XML2_LDFLAGS = -L/usr/lib645 XML2_LIBS = -1xml2
6
7 \mid F77 = $ (MPI_HOME)/bin/mpif77
8 FFLAGS = -029 FLIBS = $(EXTRAE_HOME)/lib/libmpitracef.a \
10 -L$(PAPI_HOME)/lib -lpapi -lperfctr \
11 $(XML2_LDFLAGS) $(XML2_LIBS)
12
13 all: mpi_ping
14
15 mpi_ping: mpi_ping.f
16 $(F77) $(FFLAGS) mpi_ping.f $(FLIBS) -o mpi_ping
17
18 clean:
19 | rm -f mpi_ping *.o pingtmp? TRACE.*
```
Lines 2-5 are definitions of some Makefile variables to set up the location of different packages needed by the instrumentation. In particular, [EXTRAE\\_HOME](#page-61-1) sets where the **Extrae** package directory is located. In order to

link your application with Extrae you have to add its libraries in the link stage (see lines 9-11 and 16). Besides file:*libmpitracef.a* we also add some PAPI libraries (-1papi), and its dependency (which you may or not need (-lperfctr), the libxml2 parsing library (-lxml2), and finally, the bfd and liberty libraries (-lbfd and -liberty), if the instrumentation package was compiled to support merge after trace (see chapter *[Configuration,](#page-10-0) [build and installation](#page-10-0)* for further information).

### **8.3.2 Generating the intermediate files**

Executing an application with the statically linked version of the instrumentation package is very similar as the method shown in *[LD\\_PRELOAD based examples](#page-53-0)*. There is, however, a difference: do not set LD\_PRELOAD in *[trace.sh](#page-57-0)*.

```
Listing 8.10: trace.sh
```

```
1 \mid \#!/bin/sh3 export EXTRAE_HOME=WRITE-HERE-THE-PACKAGE-LOCATION
4 export EXTRAE_CONFIG_FILE=extrae.xml
5 export LD_LIBRARY_PATH=${EXTRAE_HOME}/lib: \
6 /gpfs/apps/MPICH2/mx/1.0.7..2/64/lib: \
7 /gpfs/apps/PAPI/3.6.2-970mp-patched/64/lib
9 ## Run the desired program
```
See section *[LD\\_PRELOAD based examples](#page-53-0)* to know how to run this script either through command line or queue systems.

## **8.4 Generating the final tracefile**

Independently from the tracing method chosen, it is necessary to translate the intermediate tracefiles into a Paraver tracefile. The Paraver tracefile can be generated automatically (if the tracing package and the XML configuration file were set up accordingly, see chapters *[Configuration, build and installation](#page-10-0)* and *[Extrae XML configuration](#page-22-0) [file](#page-22-0)*) or manually. In case of using the automatic merging process, it will use all the resources allocated for the application to perform the merge once the application ends.

To manually generate the final Paraver tracefile issue the following command:

\${EXTRAE\_HOME}/bin/mpi2prv -f TRACE.mpits -e mpi-app -o trace.prv

This command will convert the intermediate files generated in the previous step into a single **Paraver** tracefile. The TRACE.mpits is a file generated automatically by the instrumentation and contains a reference to all the intermediate files generated during the execution run. The  $-e$  parameter receives the application binary mpi-app in order to perform translations from addresses to source code. To use this feature, the binary must have been compiled with debugging information. Finally, the  $-\circ$  flag tells the merger how the **Paraver** tracefile will be named (trace.prv in this case).

2

8

 $10^{10}$ 

**NINE**

## **AN EXAMPLE OF EXTRAE XML CONFIGURATION FILE**

```
<?xml version='1.0'?>
<trace enabled="yes"
 home="@sed_MYPREFIXDIR@"
 initial-mode="detail"
 type="paraver"
>
 <mpi enabled="yes">
   <counters enabled="yes" />
 </mpi>
 <pthread enabled="yes">
   <locks enabled="no" />
    <counters enabled="yes" />
 </pthread>
 <openmp enabled="yes">
    <locks enabled="no" />
    <counters enabled="yes" />
 </openmp>
 <callers enabled="yes">
    <mpi enabled="yes">1-3</mpi>
    <sampling enabled="no">1-5</sampling>
 </callers>
 <user-functions enabled="no"
   list="/home/bsc41/bsc41273/user-functions.dat"
   exclude-automatic-functions="no">
   <counters enabled="yes" />
 </user-functions>
 <counters enabled="yes">
   <cpu enabled="yes" starting-set-distribution="1">
     <set enabled="yes" domain="all" changeat-globalops="5">
       PAPI_TOT_INS,PAPI_TOT_CYC,PAPI_L1_DCM
       <sampling enabled="no" period="100000000">PAPI_TOT_CYC</sampling>
     </set>
      <set enabled="yes" domain="user" changeat-globalops="5">
       PAPI_TOT_INS,PAPI_FP_INS,PAPI_TOT_CYC
     </set>
    </cpu>
    <network enabled="yes" />
    <resource-usage enabled="yes" />
 </counters>
  <storage enabled="no">
   <trace-prefix enabled="yes">TRACE</trace-prefix>
    <size enabled="no">5</size>
```

```
<temporal-directory enabled="yes">/scratch</temporal-directory>
   <final-directory enabled="yes">/gpfs/scratch/bsc41/bsc41273</final-directory>
 </storage>
 <buffer enabled="yes">
   <size enabled="yes">150000</size>
   <circular enabled="no" />
 </buffer>
 <trace-control enabled="yes">
   <file enabled="no" frequency="5M">/gpfs/scratch/bsc41/bsc41273/control</file>
   <global-ops enabled="no">10</global-ops>
   <remote-control enabled="yes">
     <mrnet enabled="yes" target="150" analysis="spectral" start-after="30">
       <clustering max_tasks="26" max_points="8000"/>
       <spectral min_seen="1" max_periods="0" num_iters="3" signals="DurBurst,
,→InMPI"/>
     </mrnet>
   </remote-control>
 </trace-control>
 <others enabled="yes">
   <minimum-time enabled="no">10M</minimum-time>
   <finalize-on-signal enabled="yes"
     SIGUSR1="no" SIGUSR2="no" SIGINT="yes"
     SIGQUIT="yes" SIGTERM="yes" SIGXCPU="yes"
     SIGFPE="yes" SIGSEGV="yes" SIGABRT="yes"
   />
   <flush-sampling-buffer-at-instrumentation-point enabled="yes" />
 </others>
 <bursts enabled="no">
   <threshold enabled="yes">500u</threshold>
   <mpi-statistics enabled="yes" />
 </bursts>
 <sampling enabled="no" type="default" period="50m" variability="10m"/>
 <opencl enabled="no" />
 <cuda enabled="no" />
 <merge enabled="yes"
   synchronization="default"
   binary="mpi_ping"
   tree-fan-out="16"
   max-memory="512"
   joint-states="yes"
   keep-mpits="yes"
   sort-addresses="yes"
   overwrite="yes"
 >
   mpi_ping.prv
 </merge>
</trace>
```
**CHAPTER**

## **ENVIRONMENT VARIABLES**

Althouth Extrae is configured through an XML file (which is pointed by EXTRAE CONFIG FILE), it also supports minimal configuration via environment variables for those systems that do not have the library responsible for parsing the XML files (*i.e.*, libxml2).

This appendix presents the environment variables **Extrae** package uses if EXTRAE\_CONFIG\_FILE is not set and their description. For those environment variables that refer to XML enabled attributes (*i.e.*, that can be set to "yes" or "no") are considered to be enabled if their value is defined to 1.

### **EXTRAE\_BUFFER\_SIZE**

Sets the number of records that the instrumentation buffer can hold before flushing them.

### **EXTRAE\_COUNTERS**

See section *[Processor performance counters](#page-26-0)*. Just one set can be defined. Counters (in PAPI) groups (in PMAPI) are given separated by commas.

### <span id="page-60-0"></span>**EXTRAE\_CONTROL\_FILE**

The instrumentation will be enabled only when the pointed file exists.

### **EXTRAE\_CONTROL\_GLOPS**

Starts the instrumentation when the specified number of global collectives have been executed.

### **EXTRAE\_CONTROL\_TIME**

Checks the file pointed by [EXTRAE\\_CONTROL\\_FILE](#page-60-0) at this period.

### **EXTRAE\_DIR**

Specifies where temporal files will be created during instrumentation.

### **EXTRAE\_DISABLE\_MPI**

Disables MPI instrumentation.

### **EXTRAE\_DISABLE\_OMP**

Disables OpenMP instrumentation.

### **EXTRAE\_DISABLE\_PTHREAD**

Disables pthread instrumentation.

### **EXTRAE\_FILE\_SIZE**

Sets the maximum size (in Mbytes) for the intermediate trace file.

### **EXTRAE\_FUNCTIONS**

List of routines to be instrumented, as described in section *[XML Section: User functions](#page-24-0)*, using the GNU C compiler -fininstrument-funtions option, or the IBM XL compiler -qdebug=function\_trace option at compile and link time.

### **EXTRAE\_FUNCTIONS\_COUNTERS\_ON**

Specifies if the performance counters should be collected when a user function event is emitted.

### **EXTRAE\_FINAL\_DIR**

Specifies where files will be stored when the application ends.

### **EXTRAE\_GATHER\_MPITS**

Gathers intermediate trace files into a single directory. Only available when instrumenting MPI applications.

### <span id="page-61-1"></span>**EXTRAE\_HOME**

Points where Extrae is installed.

### **EXTRAE\_INITIAL\_MODE**

Chooses whether the instrumentation runs in detail or in bursts mode.

### **EXTRAE\_BURST\_THRESHOLD**

Specifies the threshold time to filter running bursts.

### **EXTRAE\_MINIMUM\_TIME**

Specifies the minimum amount of instrumentation time.

### **EXTRAE\_MPI\_CALLER**

Chooses which MPI calling routines should be dumped to the tracefile.

**EXTRAE\_MPI\_COUNTERS\_ON**

Set to 1 if MPI must report performance counter values.

### **EXTRAE\_MPI\_STATISTICS**

Set to 1 if basic MPI statistics must be collected in burst mode. Only available in systems with Myrinet GM/MX networks.

### **EXTRAE\_NETWORK\_COUNTERS**

Set to 1 to dump network performance counters values.

### **EXTRAE\_PTHREAD\_COUNTERS\_ON**

Set to 1 if pthread must report performance counters values.

### **EXTRAE\_OMP\_COUNTERS\_ON**

Set to 1 if OpenMP must report performance counters values.

### **EXTRAE\_PTHREAD\_LOCKS**

Set to 1 if pthread locks have to be instrumented.

### **EXTRAE\_OMP\_LOCKS**

Set to 1 if OpenMP locks have to be instrumented.

### <span id="page-61-0"></span>**EXTRAE\_ON**

Enables instrumentation.

### **EXTRAE\_PROGRAM\_NAME**

Specifies the prefix of the resulting intermediate trace files.

### **EXTRAE\_SAMPLING\_CALLER**

Determines the callstack segment stored through time-sampling capabilities.

### **EXTRAE\_SAMPLING\_CLOCKTYPE**

Determines domain for sampling clock. Options are: DEFAULT, REAL, VIRTUAL and PROF.

### **EXTRAE\_SAMPLING\_PERIOD**

Enables time-sampling capabilities with the indicated period.

### **EXTRAE\_SAMPLING\_VARIABILITY**

Adds some variability to the sampling period.

### **EXTRAE\_RUSAGE**

Instrumentation emits resource usage at flush points if set to 1.

### **EXTRAE\_SKIP\_AUTO\_LIBRARY\_INITIALIZE**

Do not init instrumentation automatically in the main symbol.

### **EXTRAE\_TRACE\_TYPE**

Chooses whether the resulting tracefiles are intended for Paraver or Dimemas.

**CHAPTER ELEVEN**

## **RUNNING EXTRAE ON TOP OF PNMPI**

## **11.1 Introduction**

Most tools targeting MPI rely on the MPI Profiling Interface (PMPI), which allows tools to transparently intercept invocations to MPI routines and with that to establish wrappers around MPI calls to gather execution information. However, the usage of this interface is limited to a single tool. PnMPI eliminates the restriction of a single PMPI tool layer per execution. It can dynamically load and chain multiple PMPI tools into a single tool stack and then interject this complete stack between the target application and the library without changing the view for each individual tool. It enables the user to combine arbitrary MPI tools without having to reimplement them. When Extrae is operating through LD\_PRELOAD interposition it also supports to run on top of PnMPI.

## **11.2 Instructions to run with PnMPI**

Extrae tracing libraries have to be processed with the **patch** tool that comes included with PnMPI. Just run this utility, passing as argument the tracing library that you want to load under the PnMPI environment and the output name for the patched library.

\$PNMPI\_HOME/patch/patch libmpitrace.so libmpitrace-pnmpi.so

At execution time the PNMPI\_CONF environment variable has to be defined, pointing to a file that specifies all the tools that will be loaded with PnMPI.

export PNMPI\_CONF=\$PNMPI\_HOME/demo/.pnmpi-conf

In this file we have to add the patched tracing library at the beginning of the list.

```
module libmpitrace-pnmpi
module another-tool
...
```
# **CHAPTER TWELVE**

## **REGRESSION TESTS**

Extrae includes a battery of regression tests to evaluate whether recent versions of the instrumentation package keep their compatibility and that new changes on it have not introduced new faults.

These tests are meant to be executed in the same machine on which Extrae was compiled and they are not intended to support its execution through batch-queuing systems nor cross-compilation processes.

To invoke the tests, simply run from the terminal the following command:

#### make check

after the configuration and building process. It will automatically invoke all the tests one after another and will produce several summaries.

These tests are divided into different categories that stress different parts of Extrae.

The current categories tested include, but are not limited to:

- Clock routines
- Instrumentation support
	- Event definition in the PCF from the Extrae API
	- pthread instrumentation
	- MPI instrumentation
	- Java instrumentation
- Merging process (*i.e.*, **mpi2prv**)
- Callstack unwinding (either using libunwind library or backtrace)
- Performance hardware counters through PAPI library
- XML parsing through libxml2

These tests may change during the development of Extrae.

If the reader has a particular suggestion on a particular test, please consider sending it to [tools@bsc.es](mailto:tools@bsc.es) for its consideration.

# **CHAPTER THIRTEEN**

# **OVERHEAD**

Extrae includes a set of tests to evaluate the overhead imposed to the application by different components.

These tests are installed in \$EXTRAE\_HOME/share/tests/overhead and can be run by executing the run\_overhead\_tests.sh script within this directory.

Note that this script compiles and executes the generated binaries on the same system, so this script will require some tuning to run in a system that uses a batch-queuing system and/or needs cross-compiling.

Currently there are the following tests the evaluate the necessary time to perform certain operations:

- posix\_clock grab the current time using the posix clock. Even the simpler emitted event requires gathering a timestamp.
- extrae event emit one event (without performance counters) into the tracing buffer using the *Extrae* event API call.
- extrae\_nevent4 emit four events (without performance counters) into the tracing buffer using the *[Ex](#page-35-0)[trae\\_nevent4](#page-35-0)* API call.
- extrae eventandcounters emit one event (and reading 4 peformance counters) into the tracing buffer through the *[Extrae\\_eventandcounters](#page-35-1)* call.
- papi read1 capture the value of one performance counter through PAPI.
- **papi\_read4** capture the value of four performance counters through PAPI.
- extrae\_user\_function involves traversing the processor call-stack while searching the frame that points to the current routine (as the *[Extrae\\_user\\_function](#page-36-0)* API call).
- extrae\_get\_caller1 traverses one level of the processor call-stack.
- extrae get caller6 traverses six levels of the processor call-stack.
- extrae\_trace\_callers collects three frames from the processor call-stack.
- extrae\_event\_Java measures the time required to emit one event (without performance counters) from Java through the JNI connector.
- extrae nevent4 Java measures the time needed to emit four events (without performance counters) from Java through the JNI connector.

[Figure](#page-69-0) [13.1](#page-69-0) depicts the overhead of Extrae 4.0.1 in the following systems:

- System based on Intel Xeon E5649 (*Nehalem*) processors. Extrae was compiled with support for libunwind 1.1 and PAPI 5.0.1.
- System based on Intel Xeon E5-2670 (*SandyBridge*) processors. Extrae was compiled with support for libunwind 1.1, PAPI 5.4.1 and IBM's Java7.
- System based on Intel Xeon E5-2680 (*Haswell*) processors. Extrae was compiled with support for libunwind 1.1 and PAPI 5.4.1 and OpenJDK's Java 1.8.
- System based on IBM Power8. Extrae was compiled with support for libunwind (downloaded from GIT) and PAPI 5.4.1.

• System based on Cortex-A15 (*Samsung Exynos 5*). Extrae was compiled with support for libunwind (downloaded from GIT) and PAPI 5.4.1.

The reader may notice that the ARM processor requires more time to execute the tests than the rest, even for the simpler cases (posix\_clock and extrae\_event). The Power8-based system takes a similar amount of time than Intel-based systems except for the call-stack traversal. Within Intel-based systems, the *SandyBridge* processor reduced the time significantly from the *Nehalem* processor but the *Haswell* does not show a great reduction from *SandyBridge*.

<span id="page-69-0"></span>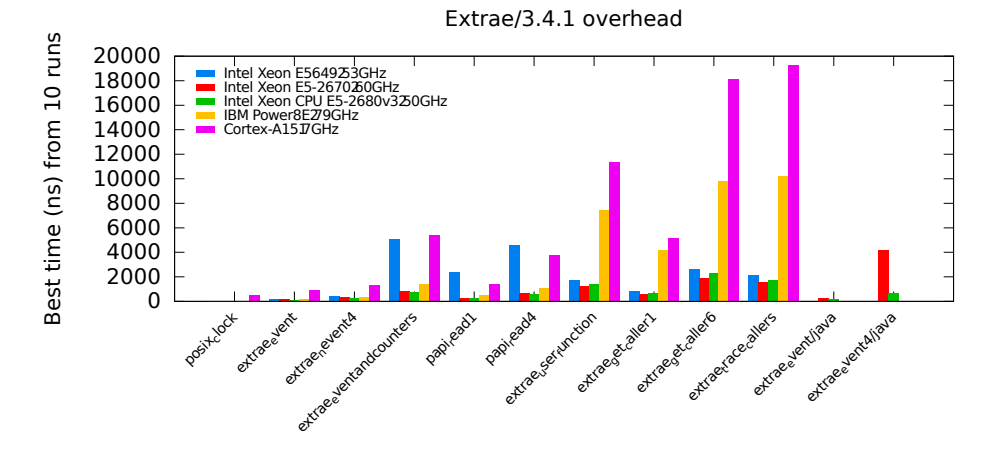

Execution test

Figure 13.1: Overhead result in a variety of systems for Extrae 4.0.1

# **CHAPTER FOURTEEN**

## **FREQUENTLY ASKED QUESTIONS**

## **14.1 Configure, compile and link FAQ**

### Question:

The **bootstrap** script claims **libtool** errors like:

- src/common/Makefile.am:9: Libtool library used but 'LIBTOOL' is undefined
- src/common/Makefile.am:9: The usual way to define 'LIBTOOL' is to add 'AC\_PROG\_LIBTOOL'
- src/common/Makefile.am:9: to 'configure.ac' and run 'aclocal' and 'autoconf' again.
- src/common/Makefile.am:9: If 'AC\_PROG\_LIBTOOL' is in 'configure.ac', make sure
- src/common/Makefile.am:9: its definition is in aclocal's search path.

Answer: Add to the aclocal (which is called in bootstrap) the directory where it can find the M4-macro files from libtool. Use the -I option to add it.

### Question:

The **bootstrap** script claims that some macros are not found in the library, like:

- aclocal:configure.ac:338: warning: macro 'AM\_PATH\_XML2' not found in library
- Answer: Some M4 macros are not found. In this specific example, the libxml2 is not installed or cannot be found in the typical installation directory. To solve this issue, check whether the libxml2 is installed and modify the line in the bootstrap script that reads aclocal -I config to aclocal -I config -I/ path/to/xml/m4/macros where /path/to/xml/m4/macros is the directory where the libxml2 M4 got installed (for example /usr/local/share/aclocal).

### Question:

The application cannot be linked succesfully. The link stage complains about, or something similar, to:

- ld: 0711-317 ERROR: Undefined symbol: . udivdi3.
- 1d: 0711-317 ERROR: Undefined symbol: . mulvsi3.

Answer: The instrumentation libraries have been compiled with GNU compilers whereas the application is compiled using IBM XL compilers. Add the libgcc's library to the link stage of the application. This library can be found under the installation directory of the GNU compiler.

### Question:

The application cannot be linked. The linker misses some routines like:

- src/common/utils.c:122: undefined reference to ' intel sse2 strlen'.
- src/common/utils.c:125: undefined reference to '\_\_intel\_sse2\_strdup'.
- src/common/utils.c:132: undefined reference to '\_\_intel\_sse2\_strtok'.
- src/common/utils.c:100: undefined reference to ' intel sse2 strncpy'.
- src/common/timesync.c:211: undefined reference to ' intel fast memset'.
- Answer: The instrumentation libraries have been compiled using Intel compilers (*i.e.*, icc, icpc) whereas the application is being linked through non-Intel compilers or ld directly. You can proceed in three directions, you can either compile your application using the Intel compilers, or add an Intel library that provides these routines (libintlc.so and libirc.so, for instance), or even recompile Extrae using the GNU compilers. Note, nonetheless, that using Intel MPI compiler does not guarantee using the Intel compiler backends, just run the MPI compiler (**mpicc**, **mpiCC**, **mpif77**, **mpif90**, ...) with the  $-\vee$  flag to get information on what compiler backend relies.

#### Question:

The make command dies when building libraries belonging **Extrae** in an AIX machine with messages like:

- libtool: link: ar cru libcommon.a libcommon\_la-utils.o libcommon\_la-events.o
- ar: 0707-126 libcommon\\_la-utils.o is not valid with the current object file mode.
	- Use the -X option to specify the desired object mode.
- ar: 0707-126 libcommon\\_la-events.o is not valid with the current object file mode.

Use the -X option to specify the desired object mode.

Answer: libtool uses the  $ar$  command to build static libraries. However,  $ar$  does need special flags  $(-X64)$ to deal with 64 bit objects. To workaround this problem, just set the environment variable OBJECT\_MODE to 64 before executing **gmake**. The **ar** command honors this variable to properly handle the object files in 64 bit mode.

### Question:

The **configure** script dies saying:

configure: error: Unable to determine pthread library support.

Answer: Some systems (like BG/L) does not provide a pthread library and **configure** claims that cannot find it. Launch the **configure** script with the -disable-pthread parameter.
#### Question:

**gmake** command fails when compiling the instrumentation package in a machine running AIX operating system, using 64 bit mode and IBM XL compilers complaining about Profile MPI (PMPI) symbols.

Answer: Use the reentrant version of IBM compilers  $(x \nleq r)$  and  $x \nleq r$ ). Non reentrant versions of MPI library do not include 64 bit MPI symbols, whereas reentrant versions do. To use these compilers, set the CC (C compiler) and CXX (C++ compiler) environment variables before running the **configure** script.

### Question:

The compiler fails complaining that some parameters can not be understood when compiling the parallel merge.

- Answer: If the environment has more than one compiler (for example, IBM and GNU compilers), is it possible that the parallel merge compiler is not the same as the rest of the package. There are two ways to solve this:
	- Force the package compilation with the same backend as the parallel compiler. For example, for IBM compiler, set CC=xlc and CXX=xlC at the configure step.
	- Tell the parallel compiler to use the same compiler as the rest of the package. For example, for IBM compiler mpcc, set MP\_COMPILER=gcc when issuing the make command.

#### Question:

The instrumentation package does not generate the shared instrumentation libraries but generates the satatic instrumentation libraries.

- Answer 1: Check that the configure step was compiled without  $-\text{disable-shared}$  or force it to be enabled through --enable-shared.
- Answer 2: Some MPI libraries (like MPICH 1.2.x) do not generate the shared libraries by default. The instrumentation package rely on them to generate its shared libraries, so make sure that the shared libraries of the MPI library are generated.

#### Question:

In BlueGene systems where the libxml2 (or any optional library for extrae) the linker shows error messages like when compiling the final application with the Extrae library:

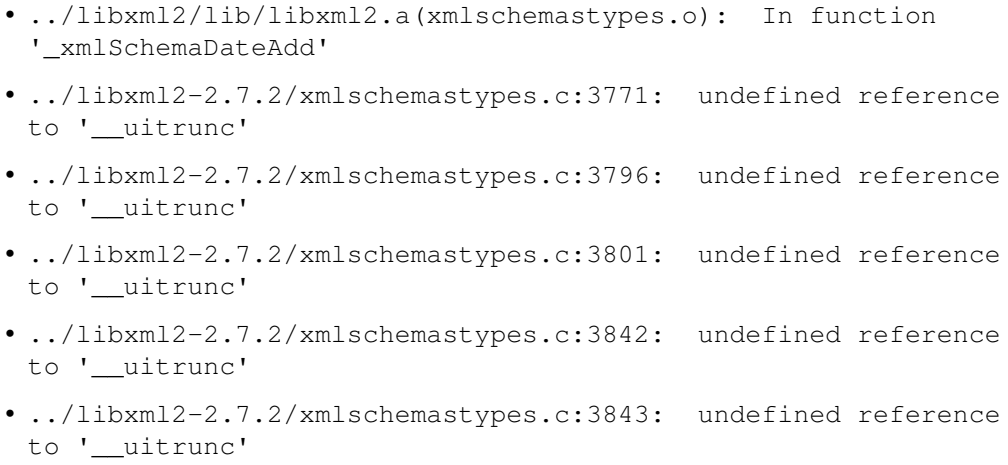

- <span id="page-73-0"></span>• ../libxml2/lib/libxml2.a(xmlschemastypes.o): In function 'xmlSchemaGetCanonValue'
- ../libxml2-2.7.2/xmlschemastypes.c:5840: undefined reference to '\_\_f64tou64rz'
- ../libxml2-2.7.2/xmlschemastypes.c:5843: undefined reference to '\_\_f64tou64rz'
- ../libxml2-2.7.2/xmlschemastypes.c:5846: undefined reference to '\_\_f64tou64rz'
- ../libxml2-2.7.2/xmlschemastypes.c:5849: undefined reference to '\_\_f64tou64rz'
- ../libxml2/lib/libxml2.a(debugXML.o): In function 'xmlShell'
- ../libxml2-2.7.2/debugXML.c:2802: undefined reference to '\_fill'
- collect2: ld returned 1 exit status
- Answer: The libxml2 library (or any other optional library) has been compiled using the IBM XL compiler. There are two alternatives to circumvent the problem: add the XL libraries into the link stage when building your application, or recompile the libxml2 library using the GNU gcc cross compiler for BlueGene.

#### Question:

Where do I get the procedure and constant declarations for Fortran?

Answer: You can find a module (ready to be compiled) in  $\S$ EXTRAE\_HOME/include/extrae\_module.f. To use the module, just compile it (do not link it), and then use it in your compiling / linking step. If you do not use the module, the trace generation (specially for those routines that expect parameters which are not INTEGER $\star$ 4) can result in type errors and thus generate a tracefile that does not honor the **Extrae** calls.

### **14.2 Execution FAQ**

#### Question:

I executed my application instrumenting with Extrae, even though it appears that Extrae is not intrumenting anything. There is neither any Extrae message nor any Extrae output files (file:*set-X*/\*. mpit).

Answer 1: Check that environment variables are correctly passed to the application.

- Answer 2: If the code is Fortran, check that the number of underscores used to decorate routines in the instrumentation library matches the number of underscores added by the Fortran compiler you used to compile and link the application. You can use the **nm** and **grep** commands to check it.
- Answer 3: If the code is MPI and Fortran, check that you're using the proper Fortran library for the instrumentation.

Answer 4: If the code is MPI and you are using LD\_PRELOAD, check that the binary is linked against a shared MPI library (you can use the **ldd** command).

#### Question:

Why are the environment variables not exported?

Answer: MPI applications are launched using special programs (like **mpirun**, **poe**, **mprun**, **srun**, . . . ) that spawn the application for the selected resources. Some of these programs do not export all the environment variables to the spawned processes. Check if the the launching program does have special parameters to do that, or use the approach used on section *[Examples](#page-52-0)* based on launching scripts instead of MPI applications.

#### Question:

The instrumentation begins for a single process instead for several processes.

Answer 1: Check that you place the appropriate parameter to indicate the number of tasks (typically -np).

Answer 2: Some MPI implementation require the application to receive special MPI parameters to run correctly. For example, MPICH based on CH-P4 device require the binary to receive som paramters. The following example is an sh-script that solves this issue:

```
#!/bin/sh
EXTRAE_CONFIG_FILE=extrae.xml ./mpi_program $@ real_params
```
#### Question:

The application blocks at the beginning.

Answer: The application may be waiting for all tasks to startup but only some of them are running. Check for the previous question.

#### Question:

The resulting traces do not contain the routines that have been instrumented.

Answer 1: Check that the routines have been actually executed.

Answer 2: Some compilers do automatic inlining of functions at some optimization levels (*e.g.*, Intel Compiler at  $-\infty$ ). When functions are inlined, they do not have entry and exit blocks and cannot be instrumented. Turn off inlining or decrease the optimization level.

#### Question:

Number of threads = 1?

Answer: Some MPI launchers (*i.e.,* **mpirun**, **poe**, **mprun**, . . . )

#### Question:

When running the instrumented application, the loader complains about: undefined symbol: clock\_gettime

**Answer:** The instrumentation package was configured using  $--enable-positz-clock$  and on many systems this implies the inclusion of additional libraries (namely,  $-1 \text{rt}$ )

### **14.3 Performance monitoring counters FAQ**

#### Question:

How do I know the available performance counters on the system?

- Answer 1: If using PAPI, check the **papi\_avail** or **papi\_native\_avail** commands found in the PAPI installation directory.
- Answer 2: If using PMAPI (on AIX systems), check for the **pmlist** command. Specifically, check for the available groups running **pmlist -g -1**.

#### Question:

How do I know how many performance counters can I use?

Answer: The Extrae package can gather up to eight (8) performance counters at the same time. This also depends on the underlying library used to gather them.

#### Question:

When using PAPI, I cannot read eight performance counters or the specified in **papi\_avail** output.

- Answer 1: There are some performance counters (those listed in **papi** avail) that are classified as derived. Such performance counters depend on more than one counter increasing the number of real performance counters used. Check for the derived column within the list to check whether a performance counter is derived or not.
- Answer 2: On some architectures, like the PowerPC, the performance counters are grouped in a such way that choosing a performance counter precludes others from being elected in the same set. A feasible workaround is to create as many sets in the XML file to gather all the required hardware counters and make sure that the sets change from time to time.

### **14.4 Merging traces FAQ**

#### Question:

The **mpi2prv** command shows the following messages at the start-up:

```
PANIC! Trace file TRACE.0000011148000001000000.mpit is 16 bytes
too big! PANIC! Trace file TRACE.0000011147000002000000.mpit is 32
bytes too big! PANIC! Trace file TRACE.0000011146000003000000.mpit
is 16 bytes too big!
```
and it dies when parsing the intermediate files.

- Answer 1: The aforementioned messages are typically related with incomplete writes in disk. Check for enough disk space using the **quota** and **df** commands.
- Answer 2: If your system supports multiple ABIs (for example, linux x86-64 supports 32 and 64 bits ABIs), check that the ABI of the target application and the ABI of the merger match.

#### Question:

The resulting Paraver tracefile contains invalid references to the source code.

**Answer:** This usually happens when the code has not been compiled and linked with the  $-q$  flag. Moreover, some high level optimizations (which includes inlining, interprocedural analysis, and so on) can lead to generate bad references.

### Question:

The resulting trace contains information regarding the stack (like callers) but their value does not coincide with the source code.

Answer: Check that the same binary is used to generate the trace and referenced with the the **-e** parameter when generating the Paraver tracefile.

## **SUBMITTING A BUG REPORT**

Whenever encountering that **Extrae** fails while instrumenting an application or generating a trace-file, you may consider to submit a bug report to [tools@bsc.es.](mailto:tools@bsc.es)

Before submitting a bug report, consider looking at the Frequently Asked Questions in appendix *[Frequently Asked](#page-70-0) [Questions](#page-70-0)* because it may contain valuable information to address the failure you observe.

In any case, if you find that Extrae fails and you want to submit a bug report, please collect as much as information possible to ease the bug-hunting process.

The information required depen whether the bug refers to a compilation or an execution issue.

### **15.1 Reporting a compilation issue**

The following list of items are valuable when reporting a compilation problem:

- Extrae version (this information appears in the first messages of the execution).
- Extrae configuration information, such as:
	- the configure output and the generated config.log file.
	- versions of any additional libraries (PAPI, libunwind, DynInst, CUDA, OpenCL, libxml2, libdwarf, libelf,  $\dots$ )
- The compilation error itself as reported by invoking **make V=1**.

### **15.2 Reporting an execution issue**

The following list of items are valuable when reporting an execution problem:

- Extrae version (this information appears in the first messages of the execution).
- Extrae configuration information, such as:
	- the configure output and the generated config.log file,
	- versions of any additional libraries (PAPI, libunwind, DynInst, CUDA, OpenCL, libxml2, libdwarf, libelf,  $\dots$ ), and/or
	- the **\${EXTRAE\_HOME}/etc/configured.sh** output.
- The result of the **make check** command after the Extrae compilation process.
- Does the application successfully executes with and without Extrae?
- Any valuable information from the system (type of processor, network, . . . ).
- Which type of parallel programming paradigm does the application use: MPI, OpenMP, OmpSs, pthreads, ..., hybrid?
- How do you execute the application? Which instrumentation library do you use?
- The Extrae configuration file used.
- Any output generated by the application execution (in either the output or error channels).
- If the execution generates a core dump, a backtrace of the dump using the **where** command of the gdb debugger.

# **CHAPTER SIXTEEN**

# **INSTRUMENTED ROUTINES**

### **16.1 MPI**

These are the instrumented MPI routines in the Extrae package:

- MPI\_Init
- MPI\_Init\_thread<sup>[1](#page-80-0)</sup>
- MPI\_Finalize
- MPI\_Bsend
- MPI\_Ssend
- MPI\_Rsend
- MPI\_Send
- MPI\_Bsend\_init
- MPI\_Ssend\_init
- MPI\_Rsend\_init
- MPI\_Send\_init
- MPI\_Ibsend
- MPI\_Issend
- MPI\_Irsend
- MPI\_Isend
- MPI\_Recv
- MPI\_Irecv
- MPI\_Recv\_init
- MPI\_Reduce
- MPI\_Ireduce
- MPI\_Reduce\_scatter
- MPI\_Ireduce\_scatter
- MPI\_Allreduce
- MPI\_Iallreduce
- MPI\_Barrier
- MPI\_Ibarrier

<span id="page-80-0"></span><sup>&</sup>lt;sup>1</sup> The MPI library must support this routine

- MPI\_Cancel
- MPI\_Test
- MPI\_Wait
- MPI\_Waitall
- MPI\_Waitany
- MPI\_Waitsome
- MPI\_Bcast
- MPI\_Ibcast
- MPI\_Alltoall
- MPI\_Ialltoall
- MPI\_Alltoallv
- MPI\_Ialltoallv
- MPI\_Allgather
- MPI\_Iallgather
- MPI\_Allgatherv
- MPI\_Iallgatherv
- MPI\_Gather
- MPI\_Igather
- MPI\_Gatherv
- MPI\_Igatherv
- MPI\_Scatter
- MPI\_Iscatter
- MPI\_Scatterv
- MPI\_Iscatterv
- MPI\_Comm\_rank
- MPI\_Comm\_size
- MPI\_Comm\_create
- MPI\_Comm\_free
- MPI\_Comm\_dup
- MPI\_Comm\_dup\_with\_info
- MPI\_Comm\_split
- MPI\_Comm\_split\_type
- MPI\_Comm\_spawn
- MPI\_Comm\_spawn\_multiple
- MPI\_Cart\_create
- MPI\_Cart\_sub
- MPI\_Start
- MPI\_Startall
- MPI\_Request\_free
- MPI\_Scan
- MPI Iscan
- MPI\_Sendrecv
- MPI\_Sendrecv\_replace
- MPI\_File\_open<sup>[2](#page-82-0)</sup>
- MPI\_File\_close<sup>2</sup>
- MPI\_File\_read<sup>2</sup>
- MPI File read all<sup>2</sup>
- MPI\_File\_read\_all\_begin<sup>2</sup>
- MPI\_File\_read\_all\_end<sup>2</sup>
- MPI File read  $at^2$
- MPI\_File\_read\_at\_all<sup>2</sup>
- MPI File read at all begin<sup>2</sup>
- MPI File read at all end<sup>2</sup>
- MPI\_File\_read\_ordered<sup>2</sup>
- MPI\_File\_read\_ordered\_begin<sup>2</sup>
- MPI\_File\_read\_ordered\_end<sup>2</sup>
- MPI\_File\_read\_shared<sup>2</sup>
- MPI File write<sup>2</sup>
- MPI\_File\_write\_all<sup>2</sup>
- MPI\_File\_write\_all\_begin<sup>2</sup>
- MPI\_File\_write\_all\_end<sup>2</sup>
- MPI\_File\_write\_at<sup>2</sup>
- MPI\_File\_write\_at\_all<sup>2</sup>
- MPI File write at all begin<sup>2</sup>
- MPI\_File\_write\_at\_all\_end<sup>2</sup>
- MPI File write ordered<sup>2</sup>
- MPI\_File\_write\_ordered\_begin<sup>2</sup>
- MPI\_File\_write\_ordered\_end<sup>2</sup>
- MPI\_File\_write\_shared<sup>2</sup>
- MPI\_Compare\_and\_swap<sup>[3](#page-82-1)</sup>
- MPI\_Fetch\_and\_op<sup>3</sup>
- MPI  $Get<sup>3</sup>$
- MPI\_Put<sup>3</sup>
- MPI\_Win\_complete<sup>3</sup>
- MPI Win create<sup>3</sup>
- MPI\_Win\_fence<sup>3</sup>

<span id="page-82-0"></span><sup>2</sup> The MPI library must support MPI/IO routines

<span id="page-82-1"></span><sup>&</sup>lt;sup>3</sup> The MPI library must support 1-sided (or RMA -remote memory address-) routines

- MPI Win\_flush<sup>3</sup>
- MPI Win\_flush\_all<sup>3</sup>
- MPI\_Win\_flush\_local<sup>3</sup>
- MPI\_Win\_flush\_local\_all<sup>3</sup>
- MPI\_Win\_free<sup>3</sup>
- MPI\_Win\_post<sup>3</sup>
- MPI\_Win\_start<sup>3</sup>
- MPI\_Win\_wait $3$
- MPI\_Probe
- MPI\_Iprobe
- MPI Testall
- MPI\_Testany
- MPI Testsome
- MPI Request get status
- MPI\_Intercomm\_create
- MPI\_Intercomm\_merge
- MPI\_Graph\_create
- MPI\_Dist\_graph\_create
- MPI\_Neighbor\_allgather
- MPI\_Ineighbor\_allgather
- MPI\_Neighbor\_allgatherv
- MPI\_Ineighbor\_allgatherv
- MPI\_Neighbor\_alltoall
- MPI\_Ineighbor\_alltoall
- MPI Neighbor alltoally
- MPI\_Ineighbor\_alltoallv
- MPI Neighbor alltoallw
- MPI\_Ineighbor\_alltoall

# **16.2 OpenMP**

### **16.2.1 Intel compilers - icc, iCC, ifort**

The instrumentation of the Intel OpenMP runtime for versions 8.1 to 10.1 is only available using the Extrae package based on DynInst library.

These are the instrument routines of the Intel OpenMP runtime functions using DynInst:

- \_kmpc\_fork\_call
- \_\_kmpc\_barrier
- \_\_kmpc\_invoke\_task\_func
- <span id="page-84-1"></span>•  $\kappa$  kmpc set lock<sup>[4](#page-84-0)</sup>
- $\kappa$  kmpc unset lock<sup>4</sup>

The instrumentation of the Intel OpenMP runtime for version 11.0 to 12.0 is available using the Extrae package based on the LD\_PRELOAD and also the DynInst mechanisms. The instrumented routines include:

- \_kmpc\_fork\_call
- \_\_kmpc\_barrier
- \_ kmpc\_dispatch\_init\_4
- **\_kmpc\_dispatch\_init\_8**
- \_\_kmpc\_dispatch\_next\_4
- \_\_kmpc\_dispatch\_next\_8
- \_kmpc\_dispatch\_fini\_4
- kmpc dispatch fini 8
- **\_kmpc\_single**
- kmpc end single
- \_kmpc\_critical<sup>4</sup>
- \_kmpc\_end\_critical<sup>4</sup>
- omp\_set\_lock<sup>4</sup>
- omp\_unset\_lock<sup>4</sup>
- \_kmpc\_omp\_task\_alloc
- **\_kmpc\_omp\_task\_begin\_if0**
- \_kmpc\_omp\_task\_complete\_if0
- \_\_kmpc\_omp\_taskwait

### **16.2.2 IBM compilers - xlc, xlC, xlf**

Extrae supports IBM OpenMP runtime 1.6.

These are the instrumented routines of the IBM OpenMP runtime:

- \_xlsmpParallelDoSetup\_TPO
- \_xlsmpParRegionSetup\_TPO
- \_xlsmpWSDoSetup\_TPO
- \_xlsmpBarrier\_TPO
- \_xlsmpSingleSetup\_TPO
- \_xlsmpWSSectSetup\_TPO
- \_xlsmpRelDefaultSLock<sup>4</sup>
- \_xlsmpGetDefaultSLock<sup>4</sup>
- $\Delta$ xlsmpGetSLock<sup>4</sup>
- xlsmpRelSLock<sup>4</sup>

<span id="page-84-0"></span><sup>4</sup> The instrumentation of OpenMP locks can be enabled/disabled

### **16.2.3 GNU compilers - gcc, g++, gfortran**

Extrae supports GNU OpenMP runtime 4.2 and 4.9.

These are the instrumented routines of the GNU OpenMP runtime:

- GOMP\_parallel\_start
- GOMP\_parallel\_sections\_start
- GOMP\_parallel\_end
- GOMP\_sections\_start
- GOMP\_sections\_next
- GOMP\_sections\_end
- GOMP\_sections\_end\_nowait
- GOMP\_loop\_end
- GOMP\_loop\_end\_nowait
- GOMP\_loop\_static\_start
- GOMP\_loop\_dynamic\_start
- GOMP\_loop\_guided\_start
- GOMP\_loop\_runtime\_start
- GOMP\_loop\_ordered\_static\_start
- GOMP\_loop\_ordered\_dynamic\_start
- GOMP\_loop\_ordered\_guided\_start
- GOMP\_loop\_ordered\_runtime\_start
- GOMP\_loop\_static\_next
- GOMP\_loop\_dynamic\_next
- GOMP\_loop\_guided\_next
- GOMP\_loop\_runtime\_next
- GOMP\_parallel\_loop\_static\_start
- GOMP\_parallel\_loop\_dynamic\_start
- GOMP\_parallel\_loop\_guided\_start
- GOMP\_parallel\_loop\_runtime\_start
- GOMP\_barrier
- GOMP\_critical\_start<sup>4</sup>
- GOMP\_critical\_end<sup>4</sup>
- GOMP critical name start<sup>4</sup>
- GOMP critical name end<sup>4</sup>
- GOMP atomic start<sup>4</sup>
- GOMP\_atomic\_end<sup>4</sup>
- GOMP\_task
- GOMP\_taskwait
- GOMP\_parallel
- GOMP\_taskgroup\_start

• GOMP taskgroup end

### **16.3 pthread**

These are the instrumented routines of the pthread runtime:

- pthread\_create
- pthread\_detach
- pthread\_join
- pthread\_exit
- pthread\_barrier\_wait
- pthread\_mutex\_lock
- pthread\_mutex\_trylock
- pthread mutex timedlock
- pthread\_mutex\_unlock
- pthread\_rwlock\_rdlock
- pthread\_rwlock\_tryrdlock
- pthread\_rwlock\_timedrdlock
- pthread\_rwlock\_wrlock
- pthread\_rwlock\_trywrlock
- pthread\_rwlock\_timedwrlock
- pthread\_rwlock\_unlock

### **16.4 CUDA**

These are the instrumented CUDA routines in the Extrae package:

- cudaLaunch
- cudaConfigureCall
- cudaThreadSynchronize
- cudaThreadExit
- cudaStreamCreate
- cudaStreamCreateWithFlags
- cudaStreamCreateWithPriority
- cudaStreamSynchronize
- cudaStreamDestroy
- cudaMemcpy
- cudaMemcpyAsync
- cudaDeviceReset
- cudaDeviceSynchronize

The CUDA accelerators do not have memory for the tracing buffers, so the tracing buffer resides in the host side.

Typically, the CUDA tracing buffer is flushed at cudaThreadSynchronize, cudaStreamSynchronize and cudaMemcpy calls, so it is possible that the tracing buffer for the device gets filled if no calls to this routines are executed.

# **16.5 OpenCL**

These are the instrumented OpenCL routines in the Extrae package:

- clBuildProgram
- clCompileProgram
- clCreateBuffer
- clCreateCommandQueue
- clCreateContext
- clCreateContextFromType
- clCreateKernel
- clCreateKernelsInProgram
- clCreateProgramWithBinary
- clCreateProgramWithBuiltInKernels
- clCreateProgramWithSource
- clCreateSubBuffer
- clEnqueueBarrierWithWaitList
- clEnqueueBarrier
- clEnqueueCopyBuffer
- clEnqueueCopyBufferRect
- clEnqueueFillBuffer
- clEnqueueMarkerWithWaitList
- clEnqueueMarker
- clEnqueueMapBuffer
- clEnqueueMigrateMemObjects
- clEnqueueNativeKernel
- clEnqueueNDRangeKernel
- clEnqueueReadBuffer
- clEnqueueReadBufferRect
- clEnqueueTask
- clEnqueueUnmapMemObject
- clEnqueueWriteBuffer
- clEnqueueWriteBufferRect
- clFinish
- clFlush
- clLinkProgram
- clSetKernelArg
- clWaitForEvents
- clRetainCommandQueue
- clReleaseCommandQueue
- clRetainContext
- clReleaseContext
- clRetainDevice
- clReleaseDevice
- clRetainEvent
- clReleaseEvent
- clRetainKernel
- clReleaseKernel
- clRetainMemObject
- clReleaseMemObject
- clRetainProgram
- clReleaseProgram

The OpenCL accelerators have small amounts of memory, so the tracing buffer resides in the host side.

Typically, the accelerator tracing buffer is flushed at each  $c1$ \_Finish call, so it is possible that the tracing buffer for the accelerator gets filled if no calls to this routine are executed.

However if the operated OpenCL command queue is tagged as not Out-of-Order, then flushes will also happen at clEnqueueReadBuffer, clEnqueueReadBufferRect and clEnqueueMapBuffer if their corresponding blocking parameter is set to true.

# **CHAPTER SEVENTEEN**

# **SEE ALSO**

mpi2prv(1)

extrae\_event(3), extrae\_counters(3), extrae\_eventandcounters(3), extrae\_shutdown(3), extrae\_restart(3), extrae\_set\_tracing\_tasks(3), extrae\_set\_options(3),

### **INDEX**

### Symbols

–enable-doc command line option, [8](#page-11-0) –enable-instrument-dynamic-memory command line option, [7](#page-10-0) –enable-merge-in-trace command line option, [7](#page-10-0) –enable-nanos command line option, [8](#page-11-0) –enable-online command line option, [8](#page-11-0) –enable-openmp command line option, [7](#page-10-0) –enable-openmp-gnu command line option, [7](#page-10-0) –enable-openmp-ibm command line option, [8](#page-11-0) –enable-openmp-intel command line option, [7](#page-10-0) –enable-openmp-ompt command line option, [8](#page-11-0) –enable-parallel-merge command line option, [7](#page-10-0) –enable-pmapi command line option, [7](#page-10-0) –enable-posix-clock command line option, [7](#page-10-0) –enable-pthread command line option, [8](#page-11-0) –enable-sampling command line option, [7](#page-10-0) –enable-single-mpi-lib command line option, [7](#page-10-0) –enable-smpss command line option, [8](#page-11-0) –enable-xml command line option, [8](#page-11-0) –enable-xmltest command line option, [8](#page-11-0) –prefix=<PATH> command line option, [8](#page-11-0) –with-bfd=<PATH> command line option, [8](#page-11-0) –with-binary-type=<32|64|default> command line option, [8](#page-11-0) –with-binutils=<PATH>

command line option, [8](#page-11-0) –with-boost=<PATH> command line option, [8](#page-11-0) –with-clustering=<PATH> command line option, [8](#page-11-0) –with-cuda=<PATH> command line option, [9](#page-12-0) –with-cupti=<PATH> command line option, [9](#page-12-0) –with-dyninst=<PATH> command line option, [9](#page-12-0) –with-fft=<PATH> command line option, [9](#page-12-0) –with-java-aspectj-weaver=<path/to/aspectjweaver.jar> command line option, [9](#page-12-0) –with-java-aspectj=<PATH> command line option, [9](#page-12-0) –with-java-jdk=<PATH> command line option, [9](#page-12-0) –with-liberty=<PATH> command line option, [9](#page-12-0) –with-mpi-name-mangling=<0u|1u|2u|upcase|auto> command line option, [9](#page-12-0) –with-mpi=<PATH> command line option, [9](#page-12-0) –with-opencl=<PATH> command line option, [9](#page-12-0) –with-openshmem=<PATH> command line option, [9](#page-12-0) –with-papi=<PATH> command line option, [9](#page-12-0) –with-spectral=<PATH> command line option, [10](#page-13-0) –with-synapse=<PATH> command line option, [9](#page-12-0) –with-unwind=<PATH> command line option, [10](#page-13-0) -block command line option, [41](#page-44-0) -consecutive-size command line option, [42](#page-45-0) -cyclic command line option, [41](#page-44-0) -d, -dump command line option, [40](#page-43-0) -dump-without-time

command line option, [40](#page-43-0) -e <BINARY> command line option, [40](#page-43-0) -emit-library-events command line option, [40](#page-43-0) -evtnum <N> command line option, [40,](#page-43-0) [42](#page-45-0) -f <FILE.mpits> command line option, [40,](#page-43-0) [42](#page-45-0) -f-absolute <FILE.mpits> command line option, [40,](#page-43-0) [42](#page-45-0) -f-relative <FILE.mpits> command line option, [40,](#page-43-0) [42](#page-45-0) -h command line option, [40,](#page-43-0) [42](#page-45-0) -keep-mpits, -no-keep-mpits command line option, [40](#page-43-0) -maxmem <M> command line option, [40,](#page-43-0) [42](#page-45-0) -o <FILE.dim> command line option, [42](#page-45-0) -o <FILE.prv[.gz]> command line option, [40](#page-43-0) -remove-files command line option, [41](#page-44-0) -s <FILE.sym> command line option, [40](#page-43-0) -size command line option, [41](#page-44-0) -skip-sendrecv command line option, [41](#page-44-0) -sort-addresses command line option, [41](#page-44-0) -split-states command line option, [41](#page-44-0) -stop-at-percentage command line option, [41](#page-44-0) -syn-apps command line option, [41](#page-44-0) -syn-by-node command line option, [41](#page-44-0) -syn-by-task command line option, [41](#page-44-0) -trace-overwrite, -no-trace-overwrite command line option, [41](#page-44-0) -translate-addresses, -no-translate-addresses command line option, [41](#page-44-0) -translate-data-addresses, -no-translate-data-addresses command line option, [41](#page-44-0) -tree-fan-out <N> command line option, [42](#page-45-0) -unique-caller-id command line option, [41](#page-44-0) -use-disk-for-comms command line option, [42](#page-45-0)

## $\mathsf C$

cha:EnvVars, [21](#page-24-0)

command line option –enable-doc, [8](#page-11-0) –enable-instrument-dynamic-memory, [7](#page-10-0) –enable-merge-in-trace, [7](#page-10-0) –enable-nanos, [8](#page-11-0) –enable-online, [8](#page-11-0) –enable-openmp, [7](#page-10-0) –enable-openmp-gnu, [7](#page-10-0) –enable-openmp-ibm, [8](#page-11-0) –enable-openmp-intel, [7](#page-10-0) –enable-openmp-ompt, [8](#page-11-0) –enable-parallel-merge, [7](#page-10-0) –enable-pmapi, [7](#page-10-0) –enable-posix-clock, [7](#page-10-0) –enable-pthread, [8](#page-11-0) –enable-sampling, [7](#page-10-0) –enable-single-mpi-lib, [7](#page-10-0) –enable-smpss, [8](#page-11-0) –enable-xml, [8](#page-11-0) –enable-xmltest, [8](#page-11-0) –prefix=<PATH>, [8](#page-11-0) –with-bfd=<PATH>, [8](#page-11-0) –with-binary-type=<32|64|default>, [8](#page-11-0) –with-binutils=<PATH>, [8](#page-11-0) –with-boost=<PATH>, [8](#page-11-0) –with-clustering=<PATH>, [8](#page-11-0) –with-cuda=<PATH>, [9](#page-12-0) –with-cupti=<PATH>, [9](#page-12-0) –with-dyninst=<PATH>, [9](#page-12-0) –with-fft=<PATH>, [9](#page-12-0) –with-java-aspectjweaver=<path/to/aspectjweaver.jar>, [9](#page-12-0) –with-java-aspectj=<PATH>, [9](#page-12-0) –with-java-jdk=<PATH>, [9](#page-12-0) –with-liberty=<PATH>, [9](#page-12-0) –with-mpi-name-mangling=<0u|1u|2u|upcase|auto>,  $\Omega$ –with-mpi=<PATH>, [9](#page-12-0) –with-opencl=<PATH>, [9](#page-12-0) –with-openshmem=<PATH>, [9](#page-12-0) –with-papi=<PATH>, [9](#page-12-0) –with-spectral=<PATH>, [10](#page-13-0) –with-synapse=<PATH>, [9](#page-12-0) –with-unwind=<PATH>, [10](#page-13-0) -block, [41](#page-44-0) -consecutive-size, [42](#page-45-0) -cyclic, [41](#page-44-0) -d, -dump, [40](#page-43-0) -dump-without-time, [40](#page-43-0)  $-e$  <BINARY>,  $40$ -emit-library-events, [40](#page-43-0) -evtnum <N>, [40,](#page-43-0) [42](#page-45-0) -f <FILE.mpits>, [40,](#page-43-0) [42](#page-45-0) -f-absolute <FILE.mpits>, [40,](#page-43-0) [42](#page-45-0) -f-relative <FILE.mpits>, [40,](#page-43-0) [42](#page-45-0) -h, [40,](#page-43-0) [42](#page-45-0) -keep-mpits, -no-keep-mpits, [40](#page-43-0) -maxmem <M>, [40,](#page-43-0) [42](#page-45-0)

-o <FILE.dim>, [42](#page-45-0) -o <FILE.prv[.gz]>, [40](#page-43-0) -remove-files, [41](#page-44-0) -s <FILE.sym>, [40](#page-43-0) -size, [41](#page-44-0) -skip-sendrecv, [41](#page-44-0) -sort-addresses, [41](#page-44-0) -split-states, [41](#page-44-0) -stop-at-percentage, [41](#page-44-0) -syn-apps, [41](#page-44-0) -syn-by-node, [41](#page-44-0) -syn-by-task, [41](#page-44-0) -trace-overwrite, -no-trace-overwrite, [41](#page-44-0) -translate-addresses, -no-translate-addresses, [41](#page-44-0) -translate-data-addresses, -no-translate-dataaddresses, [41](#page-44-0) -tree-fan-out <N>, [42](#page-45-0) -unique-caller-id, [41](#page-44-0) -use-disk-for-comms, [42](#page-45-0) no-syn, [41](#page-44-0)

### E

environment variable cha:EnvVars, [21](#page-24-0) EXTRAE\_BUFFER\_SIZE, [25,](#page-28-0) [57](#page-60-0) EXTRAE\_BURST\_THRESHOLD, [26,](#page-29-0) [58](#page-61-0) EXTRAE\_CONFIG\_FILE, [2,](#page-5-0) [19,](#page-22-0) [38,](#page-41-0) [49,](#page-52-1) [57](#page-60-0) EXTRAE\_CONTROL\_FILE, [26,](#page-29-0) [57](#page-60-0) EXTRAE\_CONTROL\_GLOPS, [26,](#page-29-0) [57](#page-60-0) EXTRAE\_CONTROL\_TIME, [26,](#page-29-0) [57](#page-60-0) EXTRAE\_COUNTERS, [23,](#page-26-0) [57](#page-60-0) EXTRAE\_DIR, [25,](#page-28-0) [57](#page-60-0) EXTRAE\_DISABLE\_MPI, [20,](#page-23-0) [57](#page-60-0) EXTRAE\_DISABLE\_OMP, [21,](#page-24-0) [57](#page-60-0) EXTRAE\_DISABLE\_PTHREAD, [20,](#page-23-0) [57](#page-60-0) EXTRAE\_FILE\_SIZE, [25,](#page-28-0) [57](#page-60-0) EXTRAE\_FINAL\_DIR, [25,](#page-28-0) [57](#page-60-0) EXTRAE\_FUNCTIONS, [23,](#page-26-0) [57](#page-60-0) EXTRAE\_FUNCTIONS\_COUNTERS\_ON, [57](#page-60-0) EXTRAE\_GATHER\_MPITS, [25,](#page-28-0) [58](#page-61-0) EXTRAE\_HOME, [1,](#page-4-0) [20,](#page-23-0) [49,](#page-52-1) [51,](#page-54-0) [53,](#page-56-0) [58](#page-61-0) EXTRAE\_INITIAL\_MODE, [20,](#page-23-0) [26,](#page-29-0) [58](#page-61-0) EXTRAE\_LABELS, [43](#page-46-0) EXTRAE\_MINIMUM\_TIME, [58](#page-61-0) EXTRAE\_MPI\_CALLER, [21,](#page-24-0) [58](#page-61-0) EXTRAE\_MPI\_COUNTERS\_ON, [20,](#page-23-0) [58](#page-61-0) EXTRAE\_MPI\_STATISTICS, [26,](#page-29-0) [58](#page-61-0) EXTRAE\_NETWORK\_COUNTERS, [23,](#page-26-0) [58](#page-61-0) EXTRAE\_OMP\_COUNTERS\_ON, [21,](#page-24-0) [58](#page-61-0) EXTRAE\_OMP\_LOCKS, [21,](#page-24-0) [58](#page-61-0) EXTRAE\_ON, [20,](#page-23-0) [38,](#page-41-0) [58](#page-61-0) EXTRAE\_PROGRAM\_NAME, [25,](#page-28-0) [58](#page-61-0) EXTRAE\_PTHREAD\_COUNTERS\_ON, [58](#page-61-0) EXTRAE\_PTHREAD\_LOCKS, [21,](#page-24-0) [58](#page-61-0) EXTRAE\_RUSAGE, [23,](#page-26-0) [59](#page-62-0) EXTRAE\_SAMPLING\_CALLER, [27,](#page-30-0) [58](#page-61-0) EXTRAE\_SAMPLING\_CLOCKTYPE, [27,](#page-30-0) [58](#page-61-0) EXTRAE\_SAMPLING\_PERIOD, [27,](#page-30-0) [58](#page-61-0)

EXTRAE\_SAMPLING\_VARIABILITY, [27,](#page-30-0) [58](#page-61-0) EXTRAE\_SKIP\_AUTO\_LIBRARY\_INITIALIZE, [59](#page-62-0) EXTRAE\_TRACE\_TYPE, [20,](#page-23-0) [59](#page-62-0) LD\_PRELOAD, [50,](#page-53-0) [53,](#page-56-0) [54,](#page-57-0) [61,](#page-64-0) [70,](#page-73-0) [81](#page-84-1) LDR\_PRELOAD, [52](#page-55-0) LDR\_PRELOAD64, [52,](#page-55-0) [53](#page-56-0) LDR\_PRELOAD[64], [50](#page-53-0) MPI2DIM\_TMP\_DIR, [43](#page-46-0) MPI2PRV\_TMP\_DIR, [43](#page-46-0) OBJECT\_MODE, [68](#page-71-0) OMP\_NUM\_THREADS, [2](#page-5-0) PNMPI\_CONF, [61](#page-64-0) EXTRAE\_BUFFER\_SIZE, [25](#page-28-0) EXTRAE\_BURST\_THRESHOLD, [26](#page-29-0) EXTRAE\_CONFIG\_FILE, [2,](#page-5-0) [19,](#page-22-0) [38,](#page-41-0) [49,](#page-52-1) [57](#page-60-0) EXTRAE\_CONTROL\_FILE, [26,](#page-29-0) [57](#page-60-0) EXTRAE\_CONTROL\_GLOPS, [26](#page-29-0) EXTRAE\_CONTROL\_TIME, [26](#page-29-0) EXTRAE\_COUNTERS, [23](#page-26-0) EXTRAE\_DIR, [25](#page-28-0) EXTRAE\_DISABLE\_MPI, [20](#page-23-0) EXTRAE\_DISABLE\_OMP, [21](#page-24-0) EXTRAE\_DISABLE\_PTHREAD, [20](#page-23-0) EXTRAE\_FILE\_SIZE, [25](#page-28-0) EXTRAE\_FINAL\_DIR, [25](#page-28-0) EXTRAE\_FUNCTIONS, [23](#page-26-0) EXTRAE\_GATHER\_MPITS, [25](#page-28-0) EXTRAE\_HOME, [1,](#page-4-0) [20,](#page-23-0) [49,](#page-52-1) [51,](#page-54-0) [53](#page-56-0) EXTRAE\_INITIAL\_MODE, [20,](#page-23-0) [26](#page-29-0) EXTRAE\_MPI\_CALLER, [21](#page-24-0) EXTRAE\_MPI\_COUNTERS\_ON, [20](#page-23-0) EXTRAE\_MPI\_STATISTICS, [26](#page-29-0) EXTRAE\_NETWORK\_COUNTERS, [23](#page-26-0) EXTRAE\_OMP\_COUNTERS\_ON, [21](#page-24-0) EXTRAE\_OMP\_LOCKS, [21](#page-24-0) EXTRAE\_ON, [20,](#page-23-0) [38](#page-41-0) EXTRAE\_PROGRAM\_NAME, [25](#page-28-0) EXTRAE\_PTHREAD\_LOCKS, [21](#page-24-0) EXTRAE\_RUSAGE, [23](#page-26-0) EXTRAE\_SAMPLING\_CALLER, [27](#page-30-0) EXTRAE\_SAMPLING\_CLOCKTYPE, [27](#page-30-0) EXTRAE\_SAMPLING\_PERIOD, [27](#page-30-0) EXTRAE\_SAMPLING\_VARIABILITY, [27](#page-30-0) EXTRAE\_TRACE\_TYPE, [20](#page-23-0)

### L

LD\_PRELOAD, [50,](#page-53-0) [53,](#page-56-0) [54,](#page-57-0) [61,](#page-64-0) [70,](#page-73-0) [81](#page-84-1) LDR\_PRELOAD, [52](#page-55-0) LDR\_PRELOAD64, [52,](#page-55-0) [53](#page-56-0) LDR\_PRELOAD[64], [50](#page-53-0)

### N

no-syn command line option, [41](#page-44-0)

# O

OBJECT\_MODE, [68](#page-71-0)

OMP\_NUM\_THREADS, [2](#page-5-0)

P PNMPI\_CONF, [61](#page-64-0)